## A DESIGN OF A DATA BASE SYSTEM FOR AN ACADEMIC DEPARTMENT

#### A THESIS

# SUBMITTED TO THE FACULTY OF ATLANTA UNIVERSITY IN PARTIAL FULFILLMENT OF THE REQUIREMENT FOR THE DEGREE OF MASTER OF SCIENCE

BY

r gri

## JOSEPH YUANPING WAN

# DEPARTMENT OF MATHEMATICAL AND COMPUTER SCIENCES ATLANTA UNIVERSITY ATLANTA, GEORGIA

OCTOBER, 1984

R. L. L.

#### ACKNOWLEDGEMENT

would like to express my appreciation to all those who have supported me when I needed help and encouragement in my studies and research at Atlanta University.

My deepest gratitude goes to:

Dr. Benjamin J. Martin Dr. C.B. Setzer Dr. Nazir A. Warsi Ms. Sharon M. Wallace

and all my classmates in the Department of Mathematical and Computer Sciences.

### ABSTRACT

#### COMPUTER SCIENCE

WAN, JOSEPH YUANPING B.A. TUNGHAI UNIVERSITY, 1976

A DESIGN OF A DATA BASE SYSTEM FOR AN ACADEMIC DEPARTMENT

Advisor: Dr. Benjamin Martin Chairman of Mathematical and Computer Sciences Department

Thesis dated: November, 1984

This thesis describes the design of an on-line data base management system for an academic department. The implementation uses dBASE II to create a full information system containing student records, course listing, course scheduling, fiscal management, statistical data, faculty records, and inventory of textbooks and equipment. Application programs to maintain the data base are also included.

ii

## TABLE OF CONTENTS

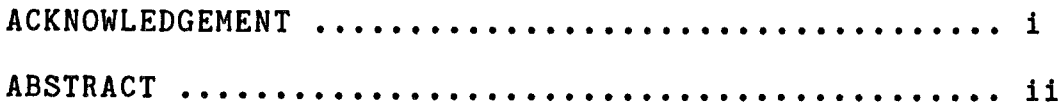

## CHAPTER

 $\mathcal{L}^{\text{max}}_{\text{max}}$ 

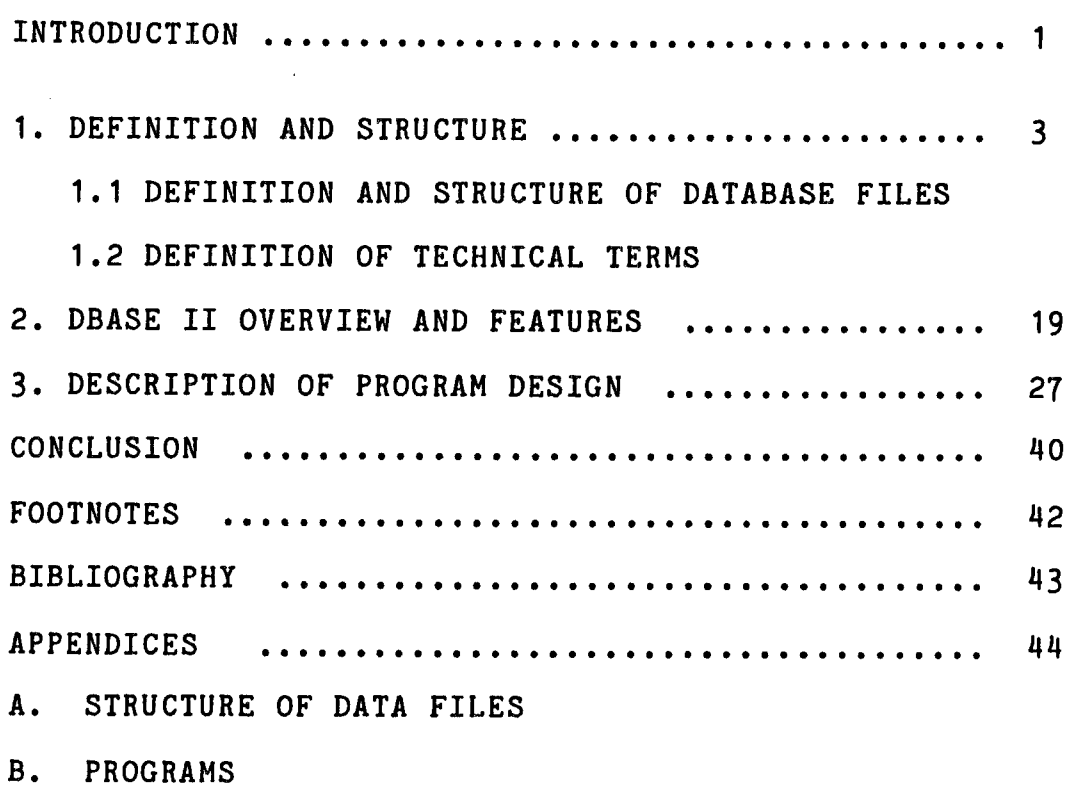

C. OUTPUT EXAMPLES

 $\bar{z}$ 

#### INTRODUCTION

Everyone living in the world is affected by computers. All areas of our society have been and are being touched by computers. From the time we get up and read the morning news (which is typeset by computer), until we retire in the evening watching TV (computer allocated programs), we are constantly affected by computers either directly or in directly. Computer are no longer the exclusive tool of mathematicians and scientists. Now they are used in busi ness, education, government, and families.

The purpose of this effort is to design a data base as management system, which includes student record file, fiscal management file, statistical data file, course listing file, equipment control file and textbooks management file, to simplify all the information processing functions. There are several advantages of using this database management system such as time saving, decreased expense, increased efficiency, and ease of maintenance and manipulation of the information in the data files.

There are three chapters in this thesis, the first chapter discusses the structure of each data file and the

relationship between files. Chapter two contains a general overview of dBASE II. Chapter three contains a description of programs created to carry out the functions of this database management system.

An appendix includes a listing from a test run and also programs.

 $\overline{2}$ 

#### CHAPTER<sub>1</sub>

#### DEFINITION AND STRUCTURE

In designing a data base as a management system to computerize the manual functions for an academic department, first, we consider what would be the assumptions for this environment and what data files would be in the data base. Here, the Mathematical and Computer Sciences Departemnt of Atlanta University is used as practical case. We consider specific assumptions and functions after we described the data base kept by the system.

We assume the data files of student records, faculty records, course catalogs, course schedules, class listings, graduates, students on financial aid, object and sub-object budget codes of grants, textbook listings and equipment control constitute this data base. All the information for each data file will be stored in this data base and will be manipulated by this system. The structure of each data file and definition of each data item is considered in following sections.

1.1 Definition and Structure of Data Base Files

 $\overline{3}$ 

Student record file; This file stores information on all students. data record contains 14 items as follows, the SSNO (social security number) is the primary key of a record.

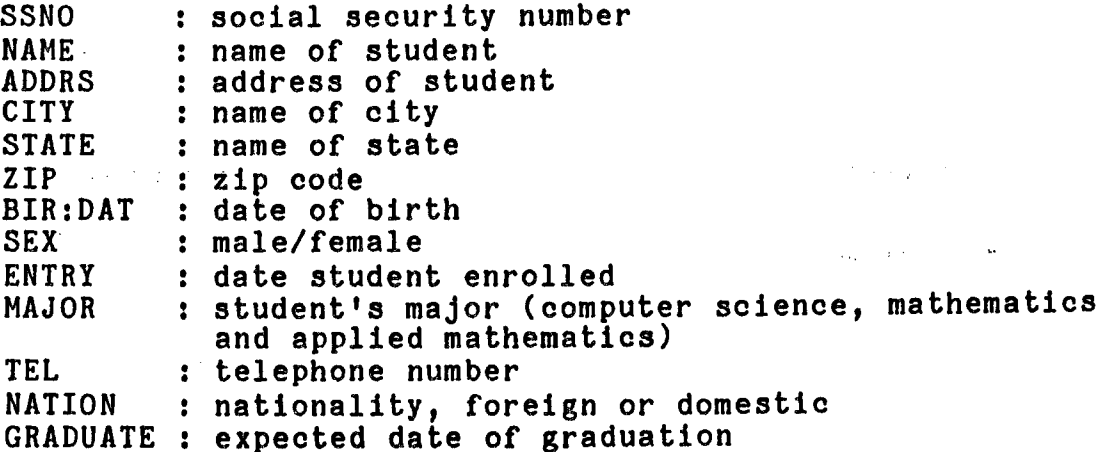

This file is sorted by student's major and his social security number.

Course catalog file: This is a catalog of all courses offered by the Mathematical and Computer Sciences Department. There are four elements in a record, the data item of COR:NUM (course number) is unique.

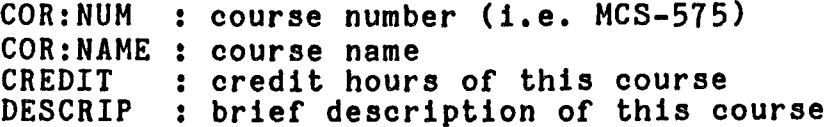

Course schedule file: This file contains all courses offered in specific semester. Contents of each record are

as follows. At the end of the semester, we delete all records so clean file can be ready for next semester. The CORNO is the primary key.

SEMTR semester course is offered YEAR CNO TIME DAY INSTR instructor of course year course is offered course number from when to when course will be met days course will be met

**Class enrollment file:** This is a list of each offered course and information of students enrolled in it. Each record contains seven data ietms. Semester, year, course number, student name and social security number are entered at the beginning of the semester. The course grade will be entered at the end of the semester. Like the course schedule file, a listing of this file will be put in file when the semester is over and clean up all records from on line for use next semester.

> SEMTR semester course is offered YEAR CORNO course number STUNT student name SSNO GRADE course grade POINT point of grade (using a H point scale) year course is offered student social security number

Financial Aid file: The information on students who have received financial aid are stored in this file. There are three types of aid : teaching assistantship, research

assistantship and tuition scholarship. Student social security number is unique, if we want to see students with a same type of aid, we can use the type of aid as a secondary key. The contents of record are as below.

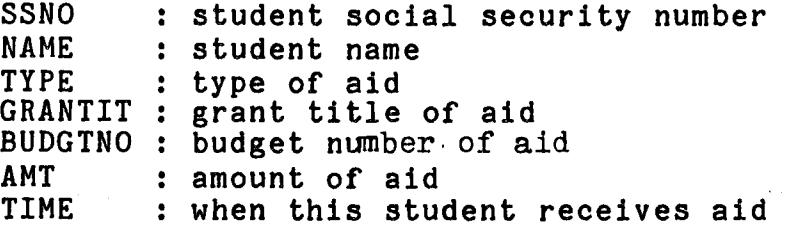

Object budget file: This file stores current totals for department budgets. Each budget has a budget code which is the primary key. A budget record contains seven data items.

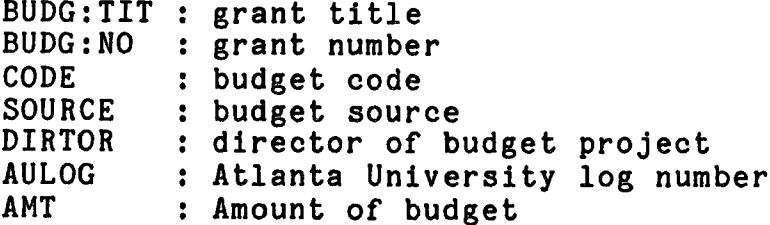

Sub-object file: A object budget will have several sub-object codes for a budget. The current totals for all sub-objects are stored in a seperate file (sub-object data file). There are three items in each record. The subobject code is unique.

SUB: CODE : code number of sub-object SUB: TIT : title of sub-object

SUB:AMT : amount of sub-object

 $\frac{1}{2}$  ,  $\frac{1}{2}$  ,  $\frac{1}{2}$  ,

Faculty record file: All the information on faculty and staff in the department are in this file. The employees social security number is the primary key.

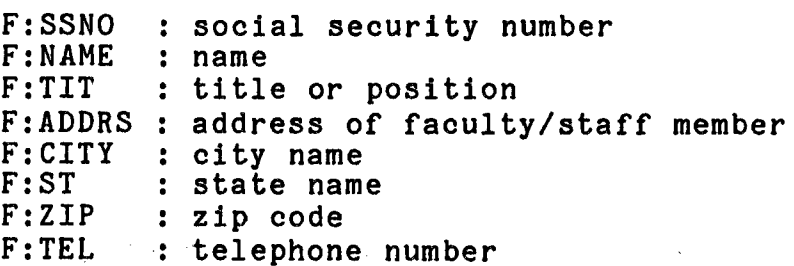

Textbook file: This file contains all information concerning textbooks which are used by department. Each book has unique bookcode. The contents of record are:

BKCODE book code BKNAME book name COURSE PUBSHER BKTIME semester and year this book used course using this book publisher of book

Equipment data file: This is an inventory of equipment and machines in the department. Each record contains following data items. Equipment code is the primary key.

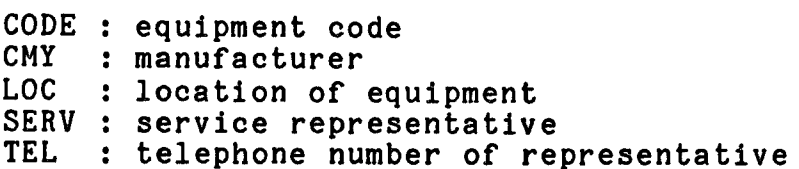

 $\mathcal{L}^{\mathcal{L}}(\mathcal{L}^{\mathcal{L}})$  and  $\mathcal{L}^{\mathcal{L}}(\mathcal{L}^{\mathcal{L}})$  and  $\mathcal{L}^{\mathcal{L}}(\mathcal{L}^{\mathcal{L}})$ 

 $\overline{7}$ 

We now consider the assumptions used in setting up a database management system of the above data base files for this environment.

- 1. Student information may be changed and updated.
- 2. Student record may be deleted.
- 3. Student academic records and GPA (average of grade point) results can be calculated and printed out.
- 4. Produce a course schedule listing for a specific semester.
- 5. Course schedule may be changed and updated.
- 6. Produce a class listing for each offered course and students who are taking the course.
- 7. Students may add or drop courses, class listing files need to be changed and updated.
- 8. There are three majors in Mathematical and Computer Sciences Department (Computer Science, Mathematics and Applied Mathematics).
- 9. There are three types of financial aid (Teaching Assistantship, Research Assistantship and Tuition Scholarship).
- 10. Produce statistics table including number of male and female, foreign and domestic, graduates, students on financial aid, and students of each major.
- 11. How to access a object budget and its sub-object.
- 12. Balance of budget amount may be changed and updated.
- 13. Faculty records may be deleted, added or modified.
- 14. A textbook is used for a specific course and semester.
- 15. Information about a book may be added, deleted, changed and updated.
- 16. Equipment can be classified into computer, terminal and others.
- 17. Equipment information may be added, changed and updated.

In chapter three, we discuss how these assumptions affect the functional design of this information management system.

In the data base files, some data items have relationships (associations) with other data items. Generally, there are four relationships between data items: one to one, one to many, many to many and conditional mapping. For example, every social security number has one and only one name associated with it, so between social security number and name, there is one to one mapping. Each object budget code has several sub-object codes associated with it, but each sub-object code has only one object budget code, this is one to many mapping between object budget code and sub-object code. The student name and course number are a many to many mapping relationship, because a student may take several courses and a course may be taken by a number of students. A conditional mapping means there may have one or no association between two data items. For instance, each offered course has course number associated with it, but not every course is offered, some courses are offered in the current semester, some are not. Fig. 1-1 is a diagram to show the relationships of the conceptual model for those data files described above.

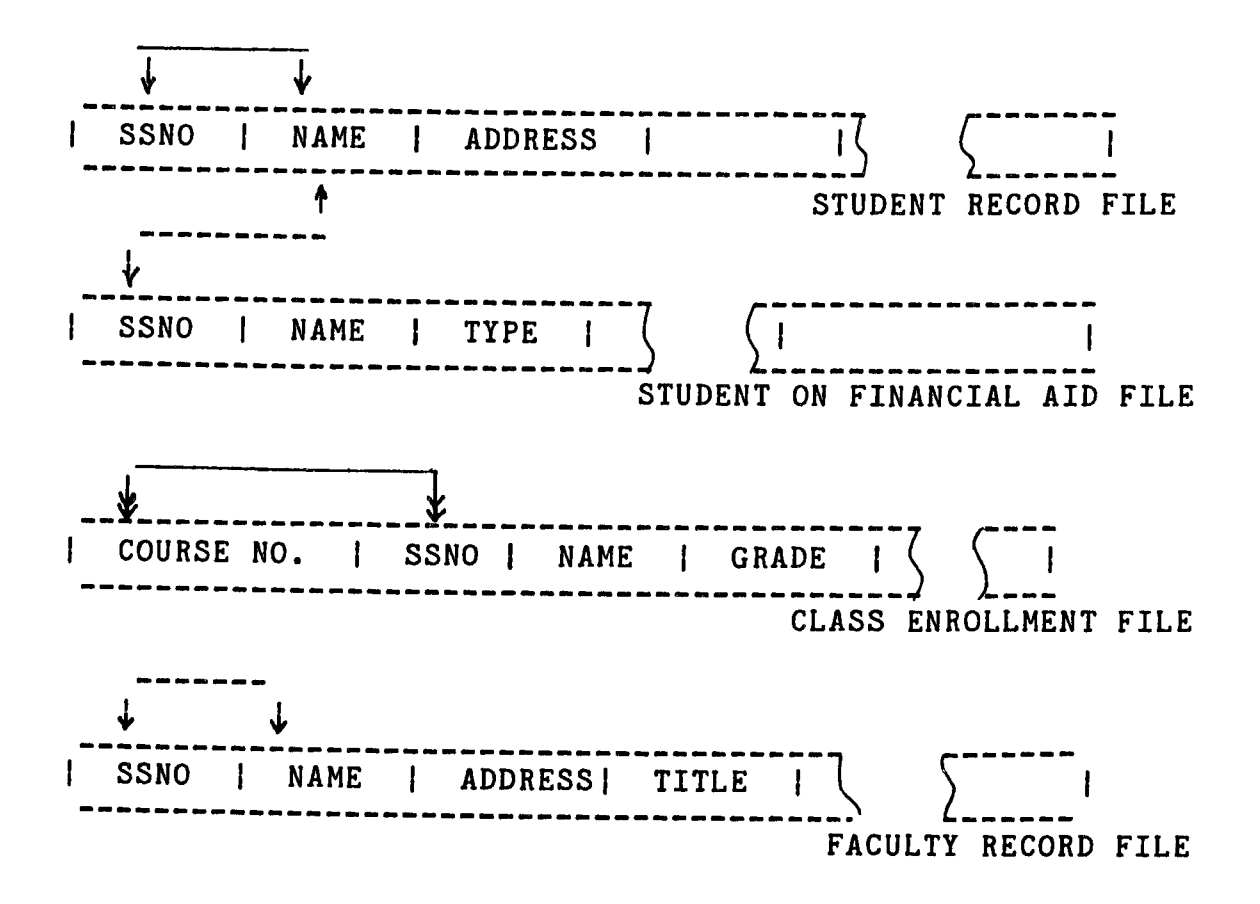

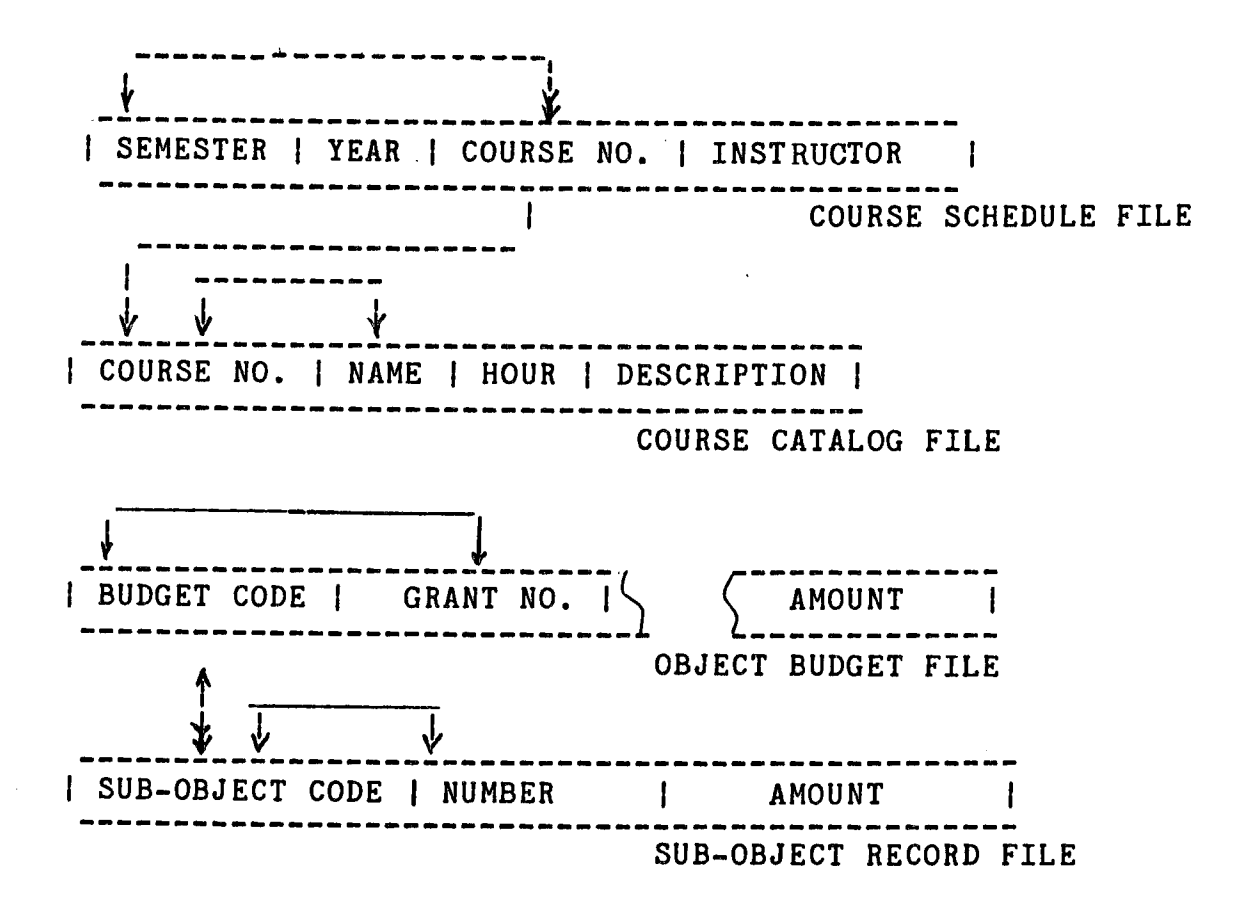

Fig. 1-1 diagram to show' the relationships between data items,  $\langle$ -----> one to one,  $\langle$ ----->> one to many, <<----->> many to many, -----> conditional mapping.

1.2 Definition of Technical Terms

Some terminology of data base organization which have been used in this thesis are described in this section.

1.2.1 Logical and physical data:

Logical data refers to a unit of data which is operated on by the computer programmer. Physical data is the data

which is stored on a disk. A physical data record might contain several logical records, these records can be blocked and chained together in order to save memory space or access time. The programmer or user does not need to know how data records are chained. The conversion of how the data stored on disk from logical to physical record is done by operating system.

1.2.2 Data description:

Usually, we use BYTE, FIELD (DATA ITEM), RECORD, FILE, or DATA BASE to describe data. A byte is the smallest individually addressible group of bits, one byte consists of eight bits. Data item also called 'field', it is the smallest unit in data base; a field may consist of numbers of bytes. A record is composed of one or several data items. File is collection of records that have the same given type and every record has the same number of data items, as in figure 1-2, a whole set of student records is a data file.

data base is collection of stored operational and interrelated data used by the application system of some particular enterprise. The 'enterprise' is a generic term for any commercial, educational, scientific or other operations, such as school, bank, hospital, business company and government. Any enterprise must maintain a lot of data

about its operation, this is its 'operational data'. The operational data for an enterprise could be such things as account data (for bank), patient data (for hospital), student data (for school), or inventory data (for business company).

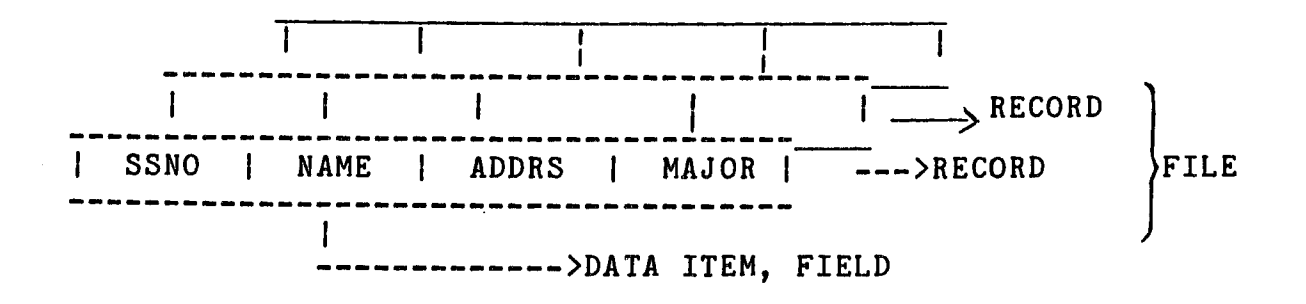

Fig. 1-2 A view of data from a programmer.

A key is the data item or field which can identify a record. In figure 1-2, both social security number (SSNO) and NAME can be used as key to identify a record. We discuss primary key and secondary key here.

1. Primary key: A primary key is a data item or group of data items used to uniquely identify one record. Usually, it is used by the computer in searching the record by means of an index or other addressing technique. As in the student record, the SSNO (social security number) is the item that can identify a record uniquely, for it is a primary key.

2. Secondary key: Computer may use a key which does not identify a record uniquely, but can identify all records which have a same certain property. This kind of key is referred to as secondary key. Figure 1-3 is an example using data item STATE as scondary key to see all those students from the state of Georgia.

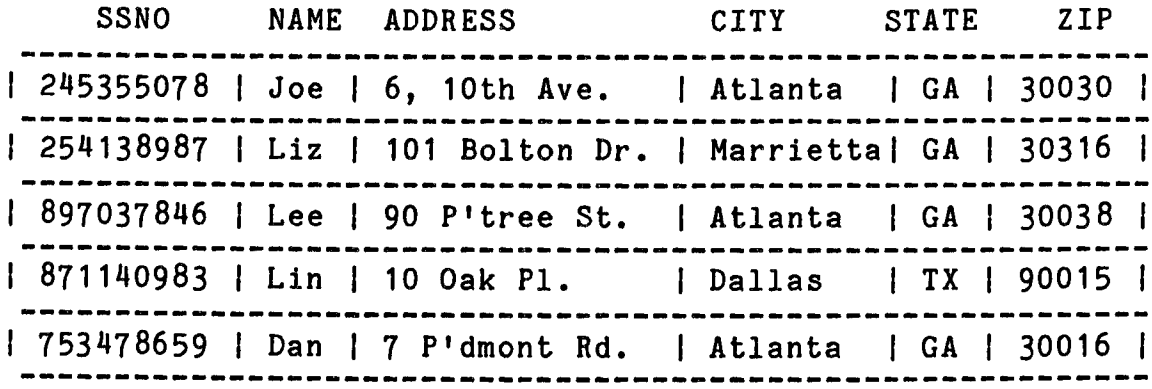

Fig. 1-3 We can use the data item 'STATE' as secondary key to see those students from state of Georgia.

From the structure of data, we can find relationships between the files of a data base. There are three bestknown structure types of data models: tree (hierarchical), network and relational. Since the writer used dBASE II in designing this system of a data base, and dBASE II uses the relational data structure, only the relational data model is discussed here.

To design a data base by relational structure, we need to find way of describing the data. First, it can be understood easily by users with no training in programming; and secondly, it makes it possible to add new data items, records, and associations to the data base without changing the existing structure and application programs; and to permit the flexibility of handling unanticipated uses of data or casual inquireries at terminals.

The most natural way to represent data to a nonprogramming user is with a two-dimensional table such as in figure 1-3. Both the tree and network structure data base can also be reduced to a group of two-dimensional tables. It has the following properties:

- 1. Each entry in a table represents one data item, there are no repeating groups.
- 2. They are column-homogeneous, that means all items in the same column are of the same type.
- 3. Each column is assigned a different name.
- 4. All rows are distinct, each row is called a record, and duplicate rows are not allowed.
- 5. Both the rows and the columns can be viewed in any sequence at any time without affecting the contents,

Any data table as in figure 1-3 which has the

properties above, is referred to as a relation. A data base constructed by using relations is referred to as relational data base.

Figure  $1-4$  is an example to explain how to represent a relational structure data file from a tree structure data file. A file which is flat except for a repeating group of fields can be normalized by removing the repeating group into a seperate table or flat file. The new file or relation so formed is given a name. The records in it must have keys to uniquely identify them, as in figure 1-4, the data item SSNO is repeated in the new file and combined with SEM:YR and COURSE# to form a unique identifier (primary key).

When two relations share a data item (field) type, they can be joined together. The join operation will put rows together from different relations, figure 1-5 is an example to show some join operations on three relations. When relations are joined on a given data item type, only those records which share the same value of that data item appear in the result. The result relation may contain fewer records than either of the original relations.

disadvantage sometimes cited for relational data bases is machine performance. If the fields are millions of

bytes long, the join operation will take substantial machine time. It is important to know that the relations and the operations such as join are a part of logical view and do not necessarily exist physically. The advantage of relational data base are ease of use, flexibility in files, ease of implementation, and data independence (which means that the data and the application programs which use those data are independent, so that either one may be changed without changing the other).

Student Record File:

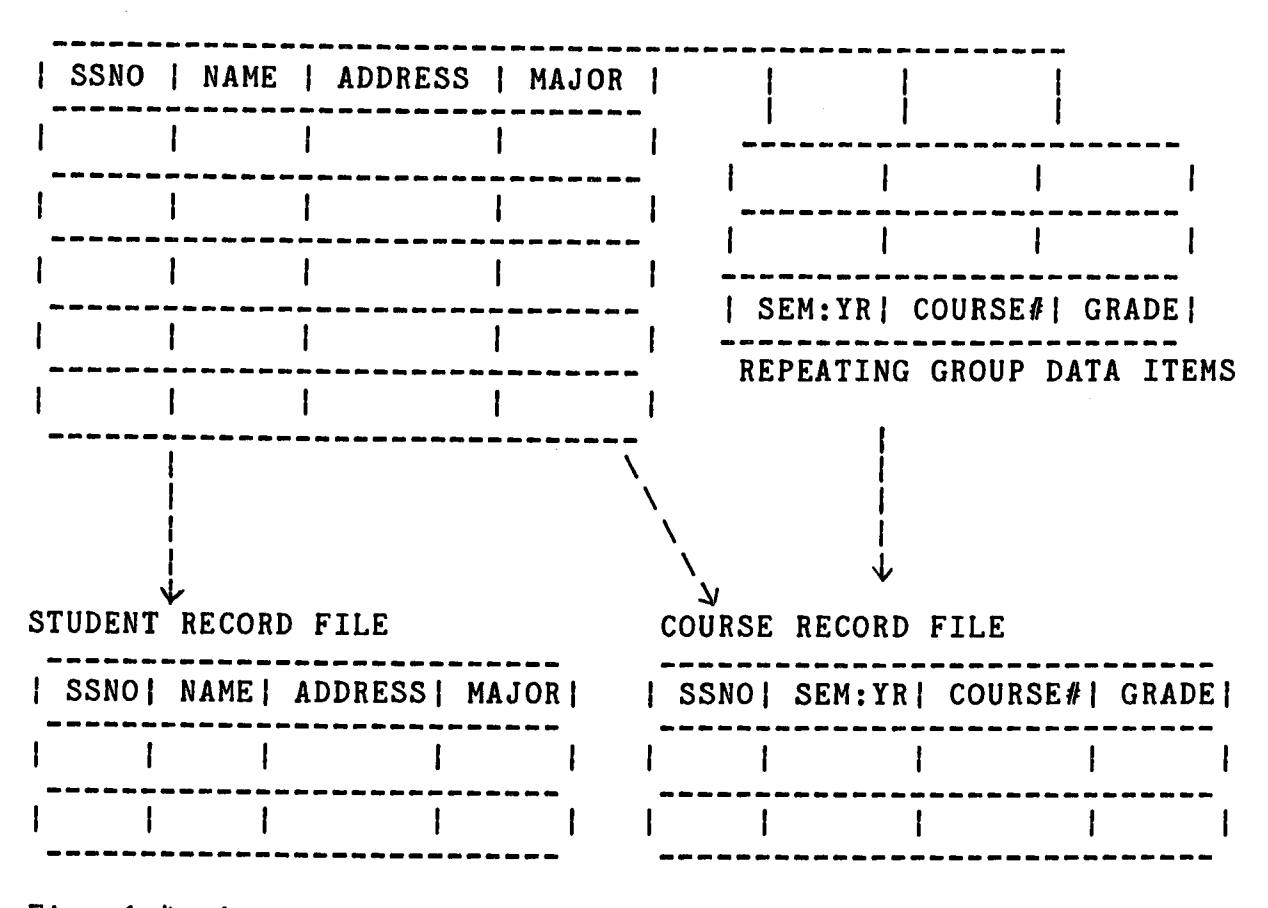

Fig. 1-4 repeating group is removed by splitting the file into two relational table files.

 $\sim$ 

| 817-52-3093| Joseph Wan| 22 Bolton Dr. Atl. GA | 30318| | 544-56-0893| Smith Lee | 3400 P'tree St. Atl. GA | 30030| | 352-76-0936| Ben Fung | 6 North Ave. Atl. GA | 30016| 817-42-89231 John Chen 10 Oakwood PI. Atl. GA 30340| 

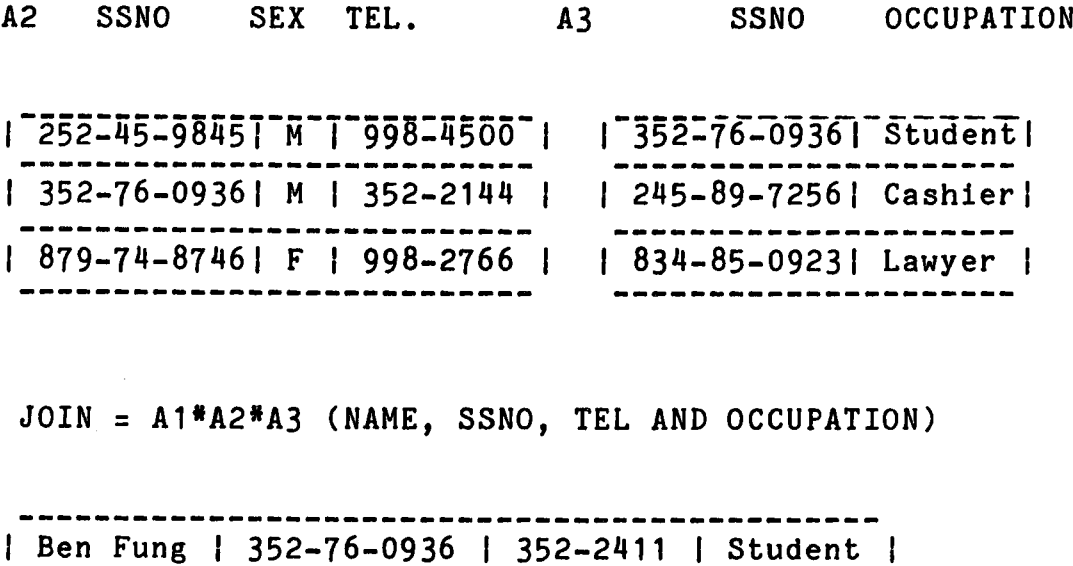

Fig. 1-5 A join operation with three relations.

#### CHAPTER 2

## dBASE II OVERVIEW AND FEATURE

dBASE II was developed by Ashton Tate, with an English based, high level command language. It is widely used to creat data base management systems (DBMS). DBASE II is very useful in establishing and maintaining a data base, and easy to manage small or medium sized data bases. A user can quickly learn how to create a full information system, and to add, delete, edit, display, print, and manipulate the information in the system. By the meantime, dBASE II data and programs are independent, a user can change either one without changing the other.

dBASE II requires 8080, 8050 or Z80 based micro processor system with CP/M, CDOS, or CROMIX operating systems, or 8086, 8088 based microprocessor system with CP/M-86 or MS-DOS<sup>5</sup> operating systems.

When using dBASE II as a data base management system, it is considerably different from a file handling system. The diagram following is an example of a file handling system, each program processes its own file (i.e. student record program processes student file). If the user wants to

get a report that combines data from different data files, a new program need to be written. But with a DBMS (such as dBASE II), data can be integrated from different data files and make it much easier to get useful information from different dat files. The difference between a file handling system and data base management system can be shown obviously in figure 2-1. In diagram 2-1a, it shows all data files are monitored and manipulated by the DBMS and not by the individual application programs.

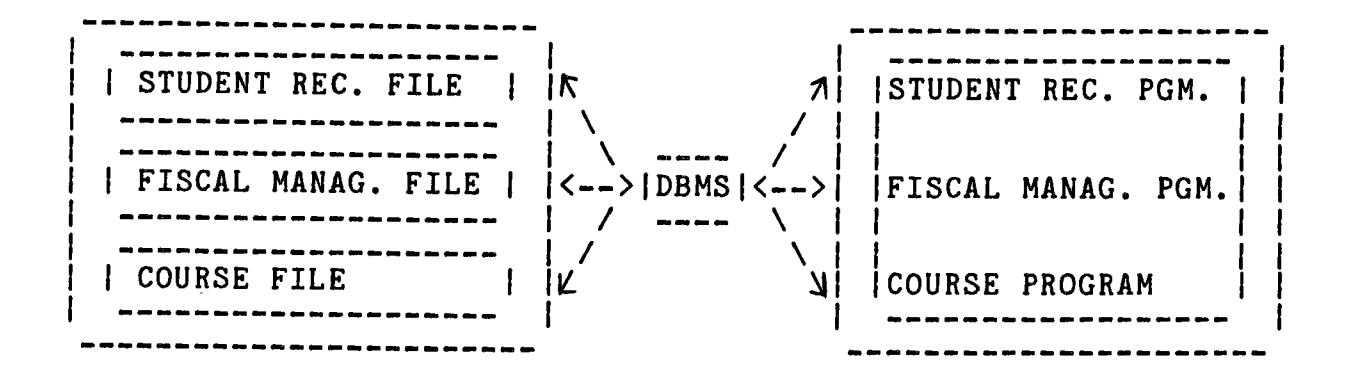

Fig. 2-1a data base management system,

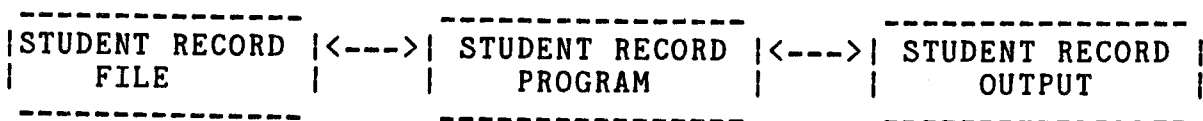

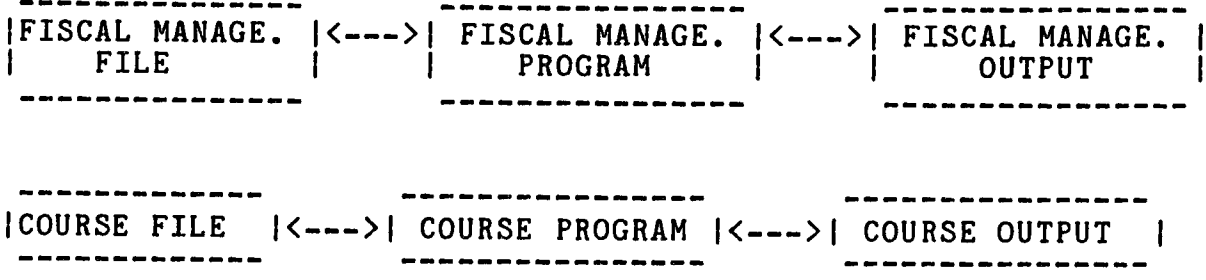

Fig. 2-1b A file handling system.

The sequence of events when an application program needs a record by using a data base management system can be explained by figure 2-2. The meaning of each step is described as following:

- 1. An application programmer issues a call to the DBMS to read a record in a file; the program has to give the value of the key of that record the programmer wants.
- 2. The DBMS obtains the program data description (subsche ma) that is used by the application program and looks up the description of the data in question.
- 3. The DBMS obtains the global logical data description (schema) and decides which logical data types are needed.
- 4. The DBMS searches physical database description and finds the physical record.
- 5. The DBMS issues a command to the operating system to read the requisite record.
- 6. The operating system interacts with the physical storage where the data records are kept.
- 7. The required data is then transferred to a system buffer.
- 8. The DBMS derives from the data, the logical record needed by the application program.
- 9. The DBMS transfers the data from the system buffer to a work area.
- 10. The DBMS shows information to the application program on the outcome of its call, including error indicatons.
- 11. The application program can then operate with the data in the work area.

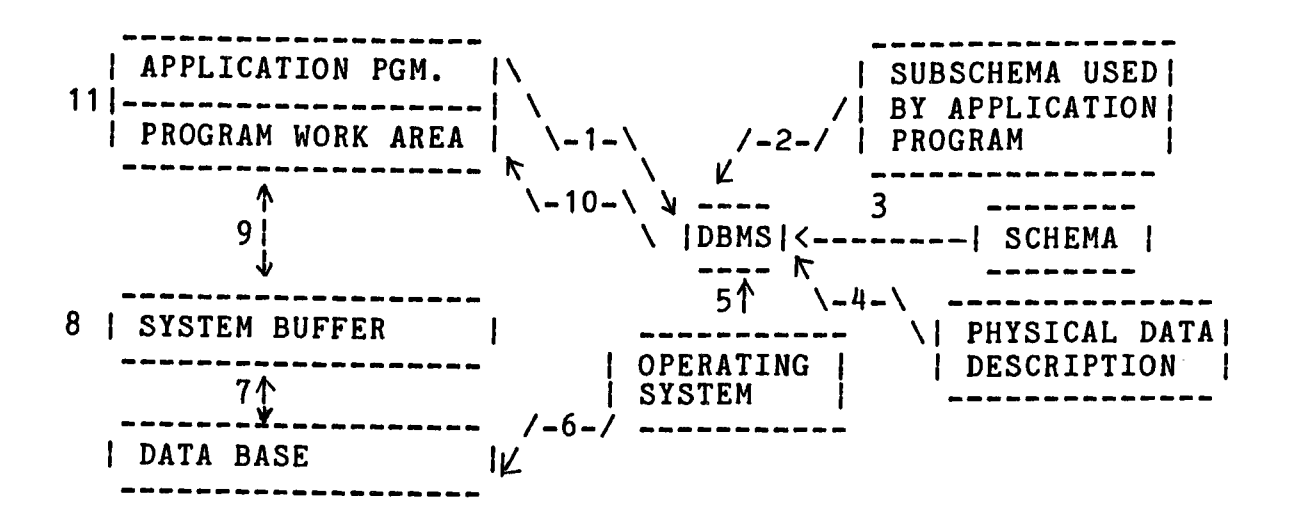

Fig. 2-2 A sequence events for an application program to call a record by DBMS.

As we said earlier, a relational data base like dBASE

II is a great deal simpler. Data is repeated as it is, and the relation between data elements can be considered a two dimensional table like in figure 2-3. Each row going across the table is called a record. Each columm is called a field of the record. Each entry in the table must be a single value (no sets, no arrays, etc.). All the entries in a column must be of the same type. Each record (row) is unique, and the order of records (rows) in formal writing use doesn't matter.

## 2.1 dBASE II RECORDS, DATA TYPES, AND FILES

dBASE II was designed to run on a micro-computer so its scope stops short of infinity. A dBASE II data file can be stored up to  $65,535$  records, but with the memory and mass storage limitations of a microcomputer, the memory space is really no limitation at all. A record can be as large as 32 fields and 1,000 characters long, with a maximum of 254 characters for each field. Every data field has a name defined by the user, and must contain a single type of data. In dBASE II, there are three kinds of data types: character type (for all ASCII characters), numeric type (between 1.8\*10<63> to 1.0\*10<-63>), logical type (a value of of true or false, yes or no, occupies a field one character long). Each field name can be up to 10 characters long.

There are six different file types in dBASE II, the

file name being limited to  $8$  characters with a  $3$  character extension, they are '.DBF1 (data base file), '.FRM' (report form file), '.CMD' (command file), '.NDX' (index file), '.MEM' (memory file). '.TXT' (text output file).

2.2. HOW TO USE dBASE II

To execute dBASE II program, place dBASE II system disk into any available disk drive. Set that drive to be the default drive (i.e. if the disk is in B drive, type in B:), then enter 'dBASE', the system program will be loaded into memory and request an option to enter the date (screen shows as MM/DD/YY). After the date is typed in, press the return key and the screen will display a dot '.', which means you are in dBASE II mode and the computer is ready to accept a dBASE command. We will see how to create a data base file and how to set up a command file ( dBASE II program) in the following.

For example, suppose we want to create a data file for storing student's information and each record will contain student's name, social security number, address, city, state, zip code, telephone number and major. First, we type 'CREATE', dBASE II will respone with: 'ENTER FILENAME:''. The user then enters a filename (defined by user), string starting with a letter and up to 8 characters. Let us say

the filename is called STUREC.DBF. Since each record has eight fields as we wanted, dBASE II needs to know the name of each data field, data type, length of field, and how many decimal places if that data is numeric. The screen shows as:

> .CREATE ENTER FILENAME: STUREC ENTER RECORD STRUCTURE AS FOLLOWS: FIELD, NAME, TYPE, WIDTH, DECIMAL 001

field name can be up to 10 characters long, starting with a letter and no spaces. Data type is specified by a single letter,  $C$  - character,  $N$  - numerical, and  $L$  logical. The decimal point also takes one character position if the field is numberic and the decimal place is specified. We can now type in the record structure as follows:

> NAME,C,20 SSN0,C,12 ADDRESS,C,30 CITY,C,20 STATE,C,2 006 ZIP,C,5 007 TEL,C,15 MAJOR,C,10 009

When dBASE II asks for a ninth field, press the return key to end the data definition. All the data structures typed in will be saved and the data file STUREC.DBF is ready

for data entry.

To set up a command file, the programmer lists all the dBASE II commands he wants to be performed and saves those commands. dBASE II starts at the top of the program list and processes one command at a time from left to right untill it is done with the list. dBASE uses the carriage return to terminate a command line (BASIC uses a line number, PASCAL uses a semi-column ';' to seperate program lines). If we want to create a command file called TEST, we simply type: 'MODIFY COMMAND TEST', and enter the program commands. When we want to run this command file, we type 'DO TEST' to execute the program.

Since its inception, dBASE II has been regarded as high quality product. Although it is not particularly fast by today's microcomputer standards, there are very few things that dBASE II can not do.

#### CHAPTER<sub>3</sub>

#### DESCRIPTION OF PROGRAM DESIGN

In this chapter, the writer uses the Mathematical and Computer Sciences Department of Atlanta University as practical environment in discussing the design of a data base management system for an academic department. We determine a method of accomplishing the major tasks to be done and divide them into five components: Student Records, Course Listing, Fiscal Management, Statistical Summary, and Department Information files. By using a database management system as dBASE II, we can design a main program as user friendly menu to control and handle all problems of these five components. The description of each program design is listed below. A simulation program and list of test run of programs are attached in the appendix.

 $Program -- **MAIN**$ 

This is controlling program consisting of five modules: student records, course listing, fiscal management, statistical summary, and department information. To execute this program, type " DO MAIN ". A menu-driven code table will display on the screen as on the next page:

#### COMMAND NUMBER

1 - STUDENT RECORDS FISCAL MANAGEMENT 3 - COURSE LISTING  $\overline{4}$  - STATISTICAL SUMMARY 5 - DEPARTMENT INFORMATION 6 - PRINT MODULE X - DBASE MODE

Z - SYSTEM MODE

PLEASE ENTER A NUMBER:

The user may input a number indicating the module to be examined or input 'X' to back to dBASE mode, or input 'Z' to exit to system mode. A input number '1' will execute module of STU program, '2' will execute FIS module, '3' will execute COUR module, '4' will execute STA module, '5' will execute DPT module. Each module is discussed in following sections. Figure 3-1 is a structure chart of this program.

Program  $--$  STU

The function of this program is to create and enter, modify, edit, delete, and extract information of a student record from the data base of the student record file. It can also execute and print a student's academic record report, which includes the grades of all courses he has been taken and the grade point average. A menu-driven code table will show on the screen like this:

#### COMMAND NUMBER

- 1 ENTER DATA
- $2$  EDIT A RECORD
- 3 DELETE RECORD
- 4 BROWSE DATA FILE
- $O$  MATN MENII

PLEASE ENTER A NUMBER --

Figure  $3-2$  is a visual table of the structure of this program. To change and delete information of a record, we manipulate the program using EDFIELD and DELEREC. After a command number is selected, the computer will ask the user to enter the student's security number (SSNO), then uses this SSNO as search key and searches the student record in the data base file. If it can not be found, which means that is a new student, the screen gives the message : ' \* NOT IN FILE, IS A NEW STUDENT -- ENTER PERSONAL DATA :' and creates a record in the data file for the user to type the student data in. If the SSNO is found in the file, then that student is an old student. The user can then follow the screen command and go to the next procedure to see all course taken and grades received, or see the courses being taken in the current semester.

Program -- EDFIELD

This program is to change and edit the information of student record if the personal data is not correct or out-

dated. The screen will show:

'\* Enter the SSNO need to EDIT or 0 to exit : ' The screen then gives a full screen for the user to edit the record if the SSNO was found in the data file, otherwise the computer will ask the user to enter again.

Program -- DELEREC

The function of this program is to delete a student (or faculty) record from data file. Use the social security number as the search key to delete a record. If the key is found in the file, the screen will ask:

 $'$  \* Record is found, do you want to delete (y/n) ?  $'$ When you mark a record for deletion, dBASE II will place an '\*' by that record. Until you purge that file, the record will remain. It will also delete the whole course record of this student in the class enrollment file (CORLIS.DBF), otherwise the record will be unchanged.

Program -- COUR

This is a sub-control module. The prompts are allowed to set up a course schedule, a class enrollment listing, to add and drop course, and enter grade. A menu-driven code table will display on the screen as:

COMMAND NUMBER ENTER COURSE SCHEDULE DELETE COURSE FROM COURSE SCHEDULE 3 - LIST A COURSE SCHEDULE 4 - ADD / DROP, CLASS LISTING, ENTER GRADE EXIT TO MAIN MENU

ENTER A CODE YOU WANT --

The user can select a number to indicate the program to be executed. Figure 3-3 is an example of contents of this module. The computer will create a record, and give a full screen for the user to enter a course record in the course schedule file. A selection of number '2', dBASE II will execute DELECOUR program. A number of '3' will print out a course schedule of the current semester. Enter number 'M' to execute CORLST program.

Program -- DELECOUR

This program is to delete a course record from the course schedule file. The computer will ask the user to enter the course number (i.e. MCS-575) and use this course number as a search key to locate in the data file. After a course has been deleted, and the file has been purged, it can not be brought back.

Program -- CORLST

The functions of this program is to set up and produce

class enrollment listing for the each course listed on the course schedule. Each record of a class listing file includes course name, semester and year, student name, S.S.NO., grade, and grade point average. The student's name and S.S.NO. are entered at the very beginning of a semester. At the end of that semester, after the grade has been submitted by the instructor, the student's grade will be entered accordingly and the grade point average is calcu lated. The prompts are set up as below:

#### COMMAND NUMBER

1 - ENTER STUDENT DATA CALSS ENROLLED LISTING  $3 - ADD / DROP$ 4 - ENTER STUDENT'S GRADE 0 - SUB-MENU

ENTER A NUMBER ----

The user enters a number indicating the program to be executed. Program -- ADDROP

This procedure is to update the calss enrollment listing file, Some students might add a course or drop a course after registration. The class listing file then needs to be updated. When we want to add a student and course he added, the procedure is the same as in setting up a calss listing file. To drop a course, we enter the student's S.S.NO. and the course number he wants to drop as the search key. The
record will then be deleted from the data file.

Program  $--$  FIS

The functions of this program is to create, modify, edit, extract information and make transactions of an object budget record. menu-driven code table as below will display on the screen:

COMMAND NUMBER

- ENTER BUDGET DATA
- 2 BROWSE DATA FILE
- MAKE TRANSACTION (DEPOSIT SUBSTRACT)
- $0$  MAIN MENU

PLEASE ENTER A NUMBER ----

Figure 3-4 is structure chart for this program. Each budget has budget code which is the primary key, so the user can call a certain budget up by enterring its budget code. A main object budget code represents the funding source of that budget record, and the sub-budget codes are the representatives of the sub-divisions (categories) with the main object budget. Program FISSUB is a procedure to make account transactions in a budget.

Program -- FISSUB

This program is to make account deposits or withdrawal transactions in a budget. If we want a certain budget

account, we enter the budget code, then dBASE II searches the budget data file and asks to input the information of transaction if it is found in the data file. The ending balance will also be calculated and show up on the screen.

Program  $--$  STA

The functions of this program include: creating records and enterring required information for the students on financial aid and graduates of the current semester, editing or deleting a record or listing the data files. The statistical summary will calculate the number of male and female, foreign and domestic students; and students with Computer Science, Mathematics, and Applied Mathematics majors. menu-driven table as below will show on the screen.

COMMAND NUMBER

1 - STUDENT ON FINANCIAL AID

- 2 GRADUATES
- 3 STATISTICAL SUMMARY
- 0 MAIN MENU

PLEASE ENTER A NUMBER ----

visual table contents of this program is in figure 3-5. PROGRAM -- DPT

This program is to set up files for the faculty, textbooks, and equipment in the department of Mathematical

and Computer Sciences. Screen will display as on nex page.

COMMAND NUMBER

- 1 FACULTY
- 2 TEXTBOOKS
- 3 EQUIPMENT
- MAIN MENU

PLEASE ENTER A NUMBER ----

The user can enter, change, and delete information of records, and browse these three data files (faculty, textbooks, and equipment) from on the screen. An example of the table contents of this program are in figure 3-6.

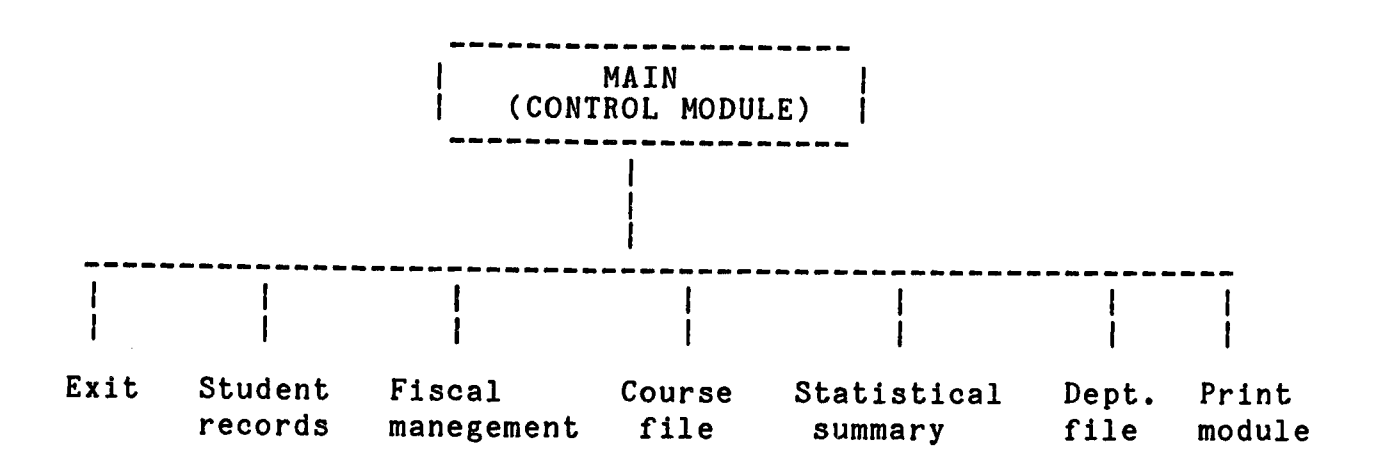

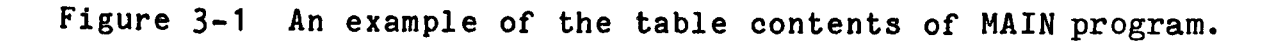

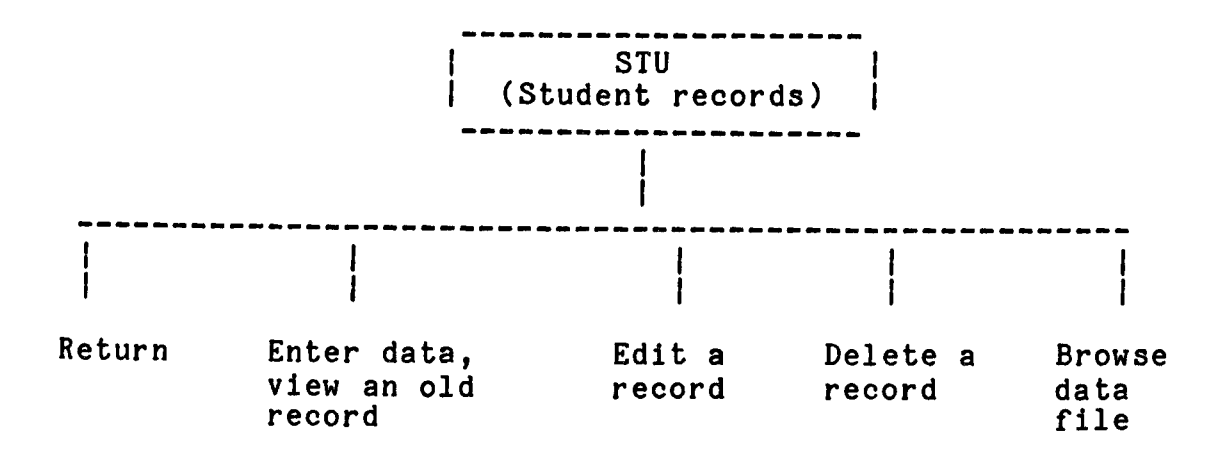

Figure 3-2 An example of the table contents of STU program,

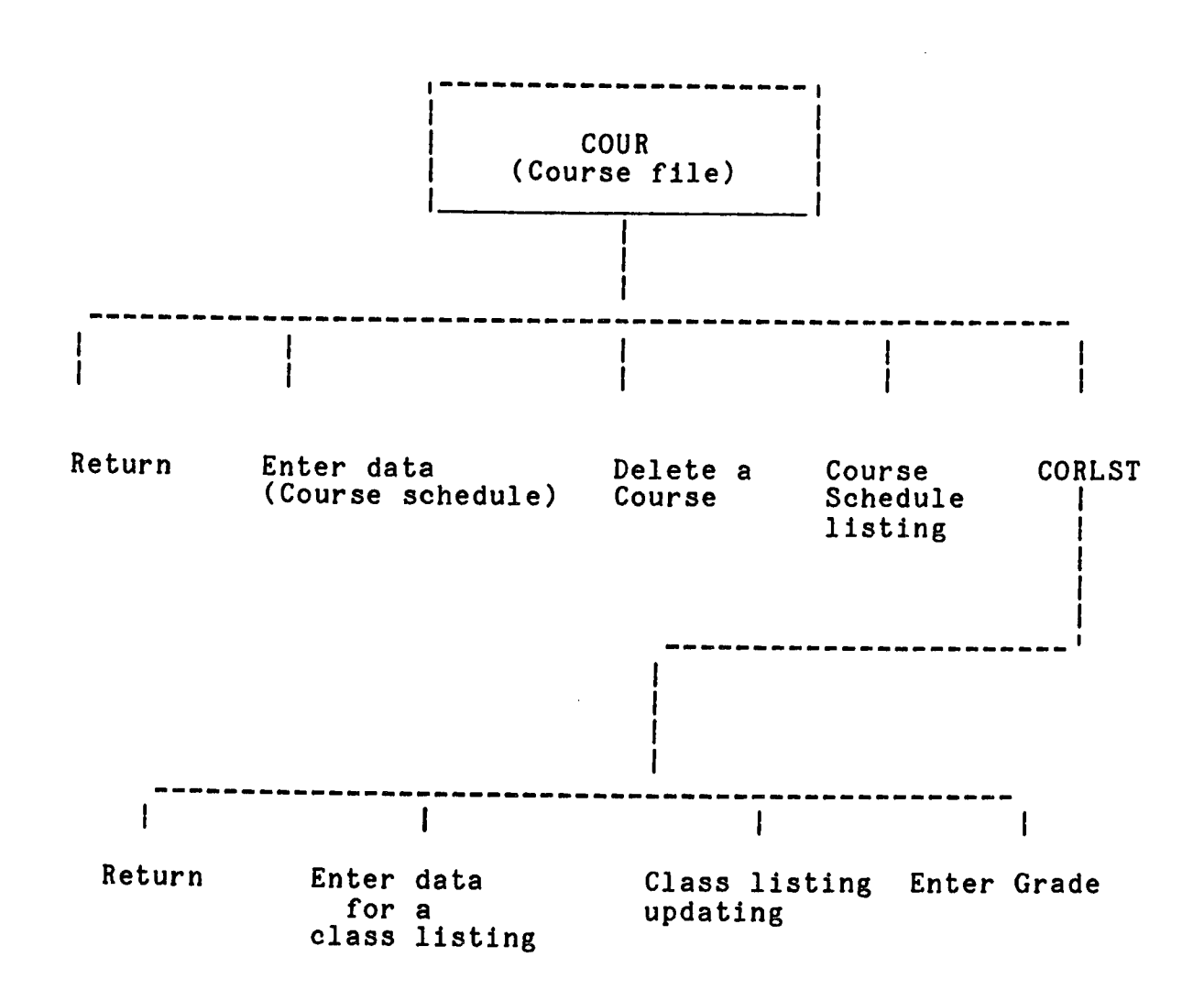

Fig. 3-3 An example of table contents of COUR program.

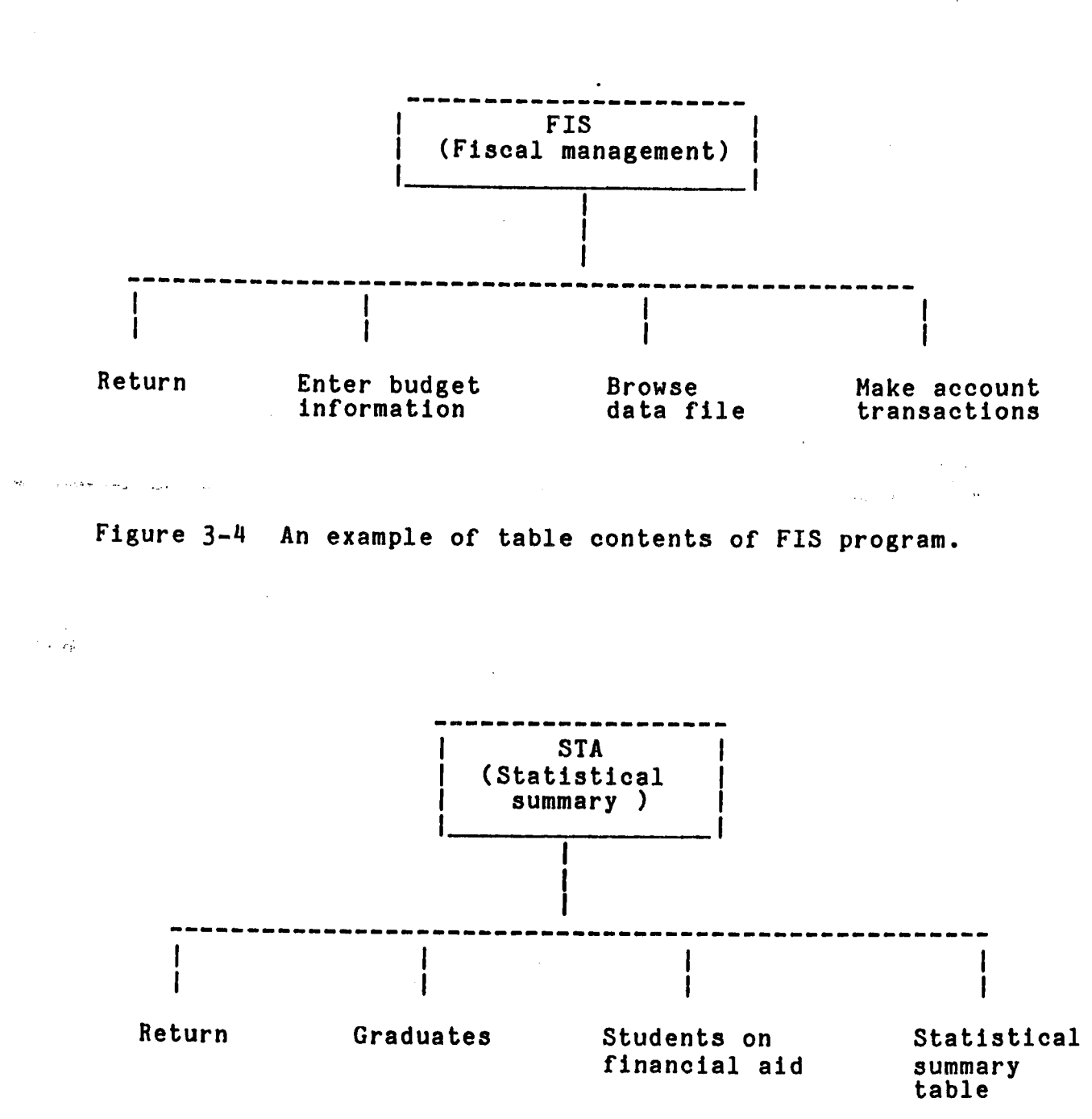

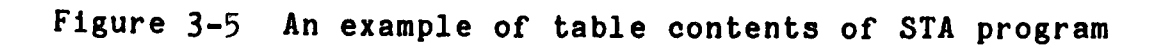

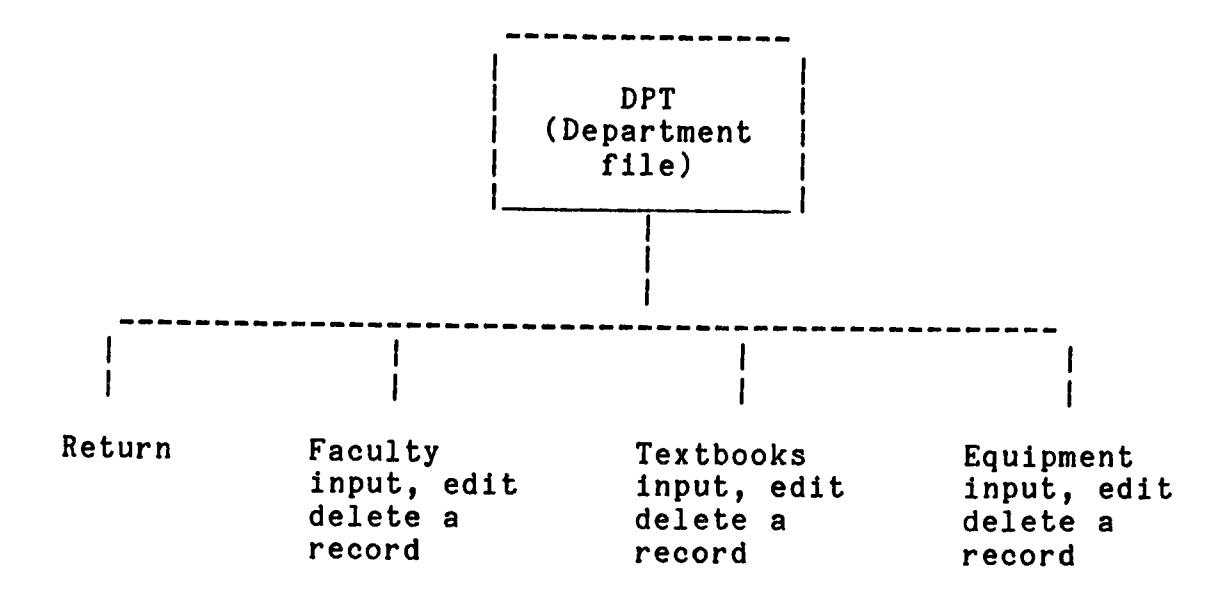

Figure 3-6 An example of table contents of DPT program.

## CONCLUSION

Since software applications have become more and more sophisticated, thousands of jobs are replaced by computers which were done by manual systems before. Approximately thirty years ago, computers were limited to large scale systems because of the high cost. But, with the advent of mini-computers and micro-computers in the 1960's - 1970's, the cost of computers has decreased. Now small organi zations, even a family, can afford computers. Microcomputers are more and more widely used now in business applications.

Computers have invaded the schools, not only uni versities and colleges, but also secondary and elementary schools. These machines are used not only as a source of instruction or instructional purpose, but also to perform information processing operations, such as student regis tration, grade recording, payroll, course scheduling, student transcript updating, and other administrative tasks Years ago, teachers and administrators had no choice, they had to squeeze these chores into an already busy schedule. Today, however, the application of computer technology to

these routines has freed many teachers and administrators from having to do them. The results: schools are improving the level of their service, teachers are devoting more time to teaching, administrators are spending more time with critical problems, and school records are more accurate and appear without fuss in standardized formats.

## FOOTNOTES

- 1. James Martin, "Computer data base organization", N.J. Prentice Hall, 1977, p.11-12
- 2. C.J. Date, "An introduction to data base system", Eddison Wesley Publishing Comp., N.Y. 1977, p.4-6
- 3. James Martin, op.cit., p.55-57
- 4. Ibid., p. 225-226
- 5. Ashton Tate and Wayne Patlife, "dBASE II user manual", L.A. CA, 1981, Part-I, p.99
- 6. James Martin, op.cit., p.81-83
- 7. Ashton Tate, **op.cit.**, p.99
- 8. Ibid., p.91
- 9. Ibid..
- 10- Ibid., p.93, Part-II, p.5-8
- 11. Ibid., Part-II, p.57-58

12. Ibid..

## BIBLIOGRAPHY

- 1. James Martin, Computer data base organization, 2nd ed. Englewood Cliffs, N.J. Prentice Hall, 1977
- 2. C.J. Date, An introduction to data base system, Edison Wesley Publishing Company, N.Y. 1977
- 3. Ellis Hurowitz and Sartajsahni, Fundamentals of data structure, Computer Science Inc., Maryland, 1976
- 4. Ashton Tate and Wayne Patlife, dBASE II user manual, L.A. CA, 1981
- 5. Tod Katz, dBASEing, the 'DBRUN' time package, PC magazine, Vol. 2, No. 1, pp. 547-552, June, 1983
- 6. David Jenkins, dBASE II V-2.4, A view of the latest update of dBASE II, PC world, Vol. 1, No. 10, pp. 139-144, Dec. 1983.

APPENDIX STRUCTURE OF DAI

 $\omega/\omega$ 

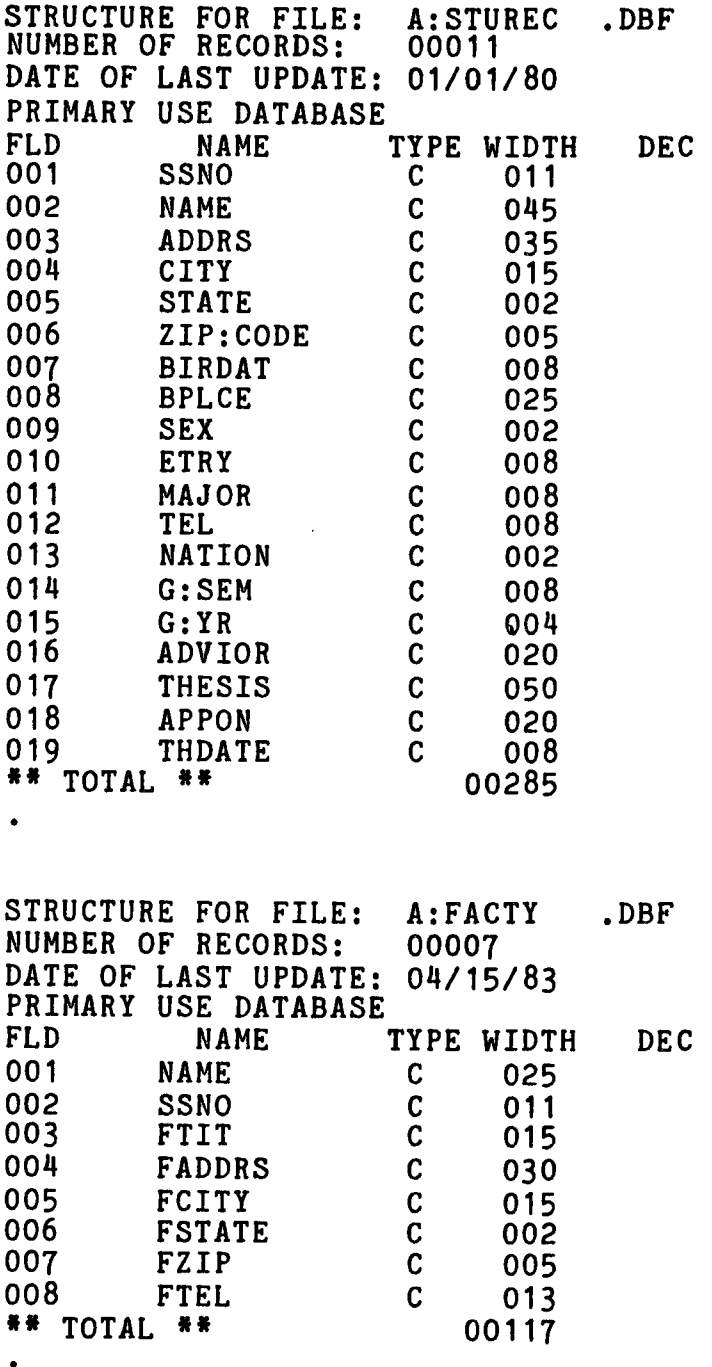

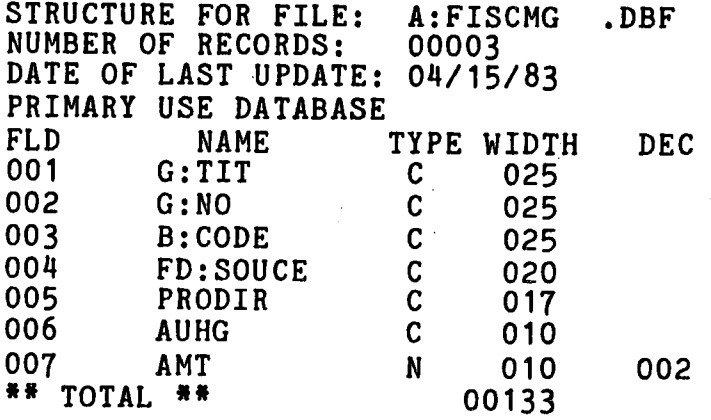

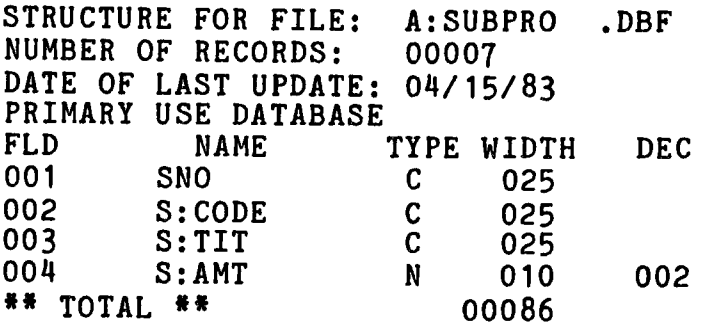

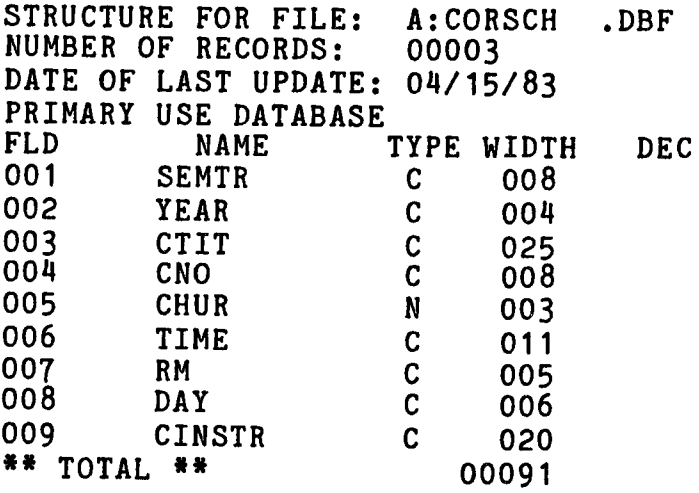

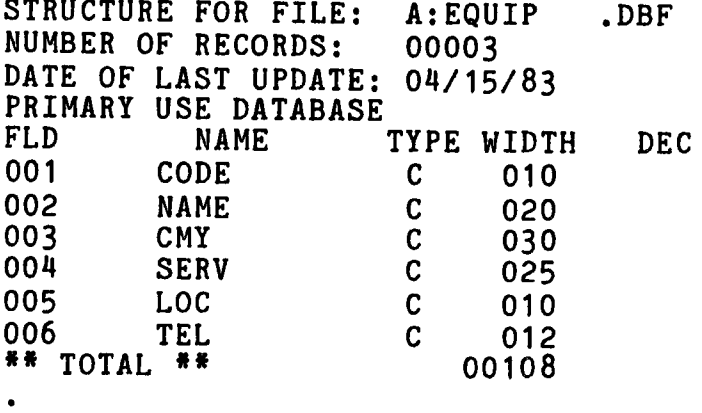

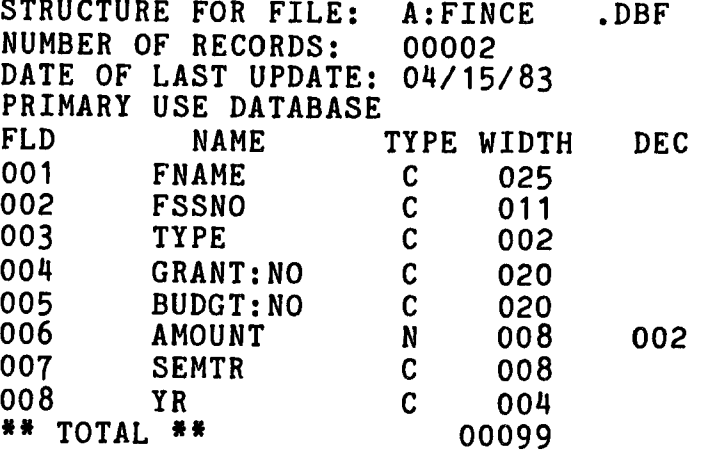

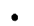

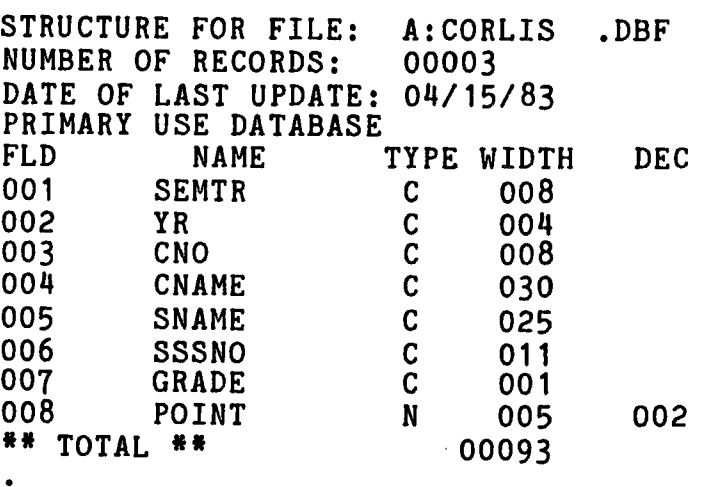

 $\bar{\gamma}$ 

46

 $\ddot{\phantom{a}}$ 

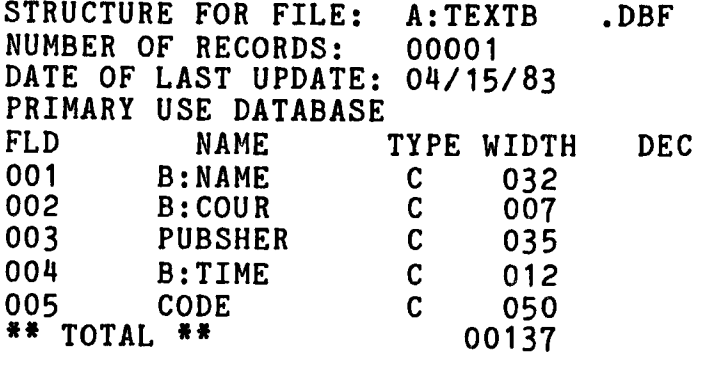

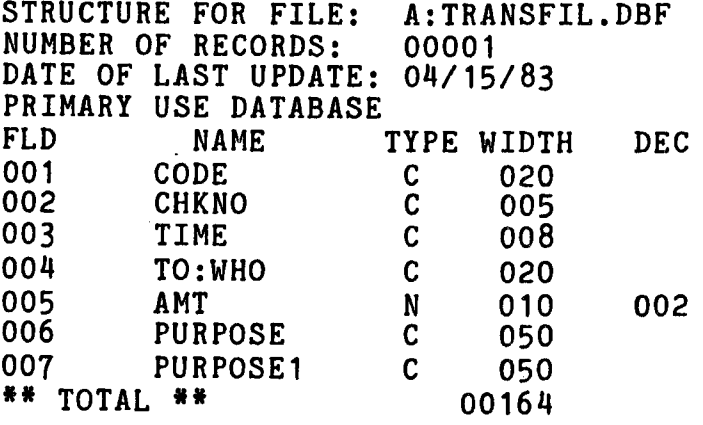

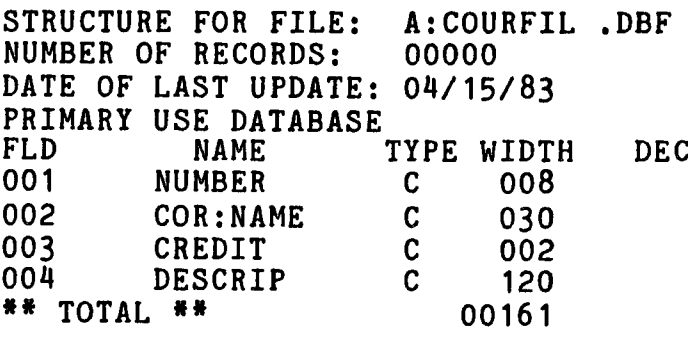

```
NOTE - THIS IS THE MAIN PROGRAM AND THE CONTROL MODULE
SET TALK OFF
SET DELETED ON
ERASE
DO WHILE
ERASE
  5,2 SAY 'COMMAND'
  7,5 SAY '1 STUDENT RECORDS'
0 8,5 SAY '2 - FISCAL MANAGEMENT'
e 9,5 SAY '3 - STATISTICAL SUMMARY (GRADUATES, ';
         •FINANCIAL AID)'
10,5 SAY '4 COURSE LISTING (COURSE SCHEDULING,';
           •CLASS LISTING,';
           •ADD-DROP'
11,10 SAY 'GRADE UPDATING)'
12,5 SAY '5 DEPARTMENT DATA (FACULTY, TEXTBOOK,';
           •EQUIPMENT)'
 13,5 SAY '6 PRINT MODULE'
e
0 15,5 SAY 'X - DBASE MODE'
0 16,5 SAY 'Z - SYSTEM MODE'
STORE ' ' TO ACT
0 19,2 SAY '* PLEASE ENTER A NUMBER ' GET ACT
READ
STORE ! (ACT) TO ACT
IF ACT = 'X'exit to dBASE prompt **
   ? * ** ENTER dBASE COMMAND ****
  CANCEL
ENDIF
IF ACT = 'Z'exit to system
 ? ********************************
 2<sup>1</sup>PROCESS FINISHED
QUIT
ENDIF
IF ACT = 16DO B:PRT
ENDIF
IF ACT='1•
DO B:STU
ENDIF
IF ACT = '2'DO B:FIS
ENDIF
IF ACT = '3'DO B: STA
ENDIF
```
APPENDIX B PROGRAMS

```
48
```
IF ACT='M' DO B:COUR ENDIF IF ACT='5' DO B:DPT ENDIF ENDDO

 $\hat{\mathcal{A}}$ 

l,

```
NOTE - B: STU THIS PROGRAM IS TO CREATE A NEW STUDENT
NOTE - RECORD OR VIEW STUDENT RECORD FILE
蕃
ERASE
SET TALK OFF
DO WHILE
ERASE
@ 2,2 SAY ' COMMAND NUMBER '
0 4,5 SAY \prime 0 - MAIN MENU!
0.5, 5 SAY 1 - ENTER DATA / SEE STUDENT GRADE RECORD'
0.5 SAY \prime 2 - EDIT A RECORD'
  7,5 SAY DELETE RECORD'
  8,5 SAY 4 - BROWSE FILE
STORE ' ' TO A
0 11,2 SAY '* PLEASE ENTER A NUMBER ' GET A
READ
IF A=10<sup>t</sup>
  * ( back to main menu ) *
  RETURN
ENDIF
IF A=121* edit a record *****
  USE B: STUREC
  DO B: EDFIELD
ENDIF
IF A=13** delete a record **
 USE B: STUREC
 DO B:DELEREC
ENDIF
IF A='4'STORE ' ' TO D
   ACCEPT \mathbf{v} > DO YOU WANT SORT THE FILE ?(\mathbf{Y}/\mathbf{N}) \mathbf{v} to ASW
   IF I(ASW) = 'Y'USE
    USE B: STUREC
    INDEX ON SSNO TO B: STUREC
    USE B:STUREC INDEX B:STUREC
   ENDIF
   IF 1(ASW) = 'N'USE B: STUREC
   ENDIF
   DO WHILE .NOT. EOF .AND. D \# 'O'
     DISP NEXT 7
     \boldsymbol{v}? " ENTER 'Q' TO QUIT"
     ?
     WAIT TO
     IF I(B) = 'Q'STORE 'O' TO D
```

```
ENDIF
    ENDDO
ENDIF
 ***** IF = 4 browse data file
IF A=11***** enter or pull up a record ****
STORE ' ' TO SEE
STORE \cdot \cdot TO SES
DO WHILE 1(SEE) <> 1Q'ERASE
  STORE ' ' TO OLD
  STORE ' TO T:SSNO
  0.5, SAY '* ENTER STUDENT ID NO, O TO EXIT ':
    GET T:SSNO PICT '###-##-####'
  READ
  IF $(T:SSNO, 1, 1) = '0'. AND. $(T:SSNO, 2, 10) = 'STORE 'Q' TO SEE
   STORE 'Q' TO SES
   RETURN
  ENDIF
  IF LEN(TRIM(T:SSNO)) \langle 11
   \mathbf{r}2 * *******
                  BAD INPUT, INPUT AGAIN *********
   STORE 1 TO B
      DO WHILE B < 20STORE B+1 TO
       ENDDO
      release
   LOOP
    ••
** back and enter again
  ENDIF
   ********* ID INPUT IS RIGHT
                                 ************
   IF SES <> 'Q'
    STORE<sup>1</sup>
                                     ' TO T: NAME
       7,5 SAY '   STUDENT NAME ' GET T:NAME
    READ
    USE B: STUREC
    *** search record ****
    LOCATE FOR SSNO=T:SSNO.AND.!(TRIM(T:NAME)) $(!(NAME))
    IF SSNO=TtSSNO .AND. !(TRIM(T:NAME)) $(!(NAME))
      STORE 'Y' TO OLD
      ERASE
      3,2 SAY *** RECORD IS IN FILE ****'
    ELSE
     ERASE
     ****** A NEW STUDENT ******
     0 3,2 SAY ' * A NEW STUDENT, PLEASE ENTER HIS DATA *'
     APPEND BLANK
     REPLACE SSNO WITH T: SSNO
```

```
51
```

```
REPLACE NAME WITH TRIM(T:NAME)
ENDIF
STORE 'MAJOR: CS-COMPUTER SCI.
                                     MATH-MATHEMATICS';
     APM-APPLIED MATH.' TO
 \bulletSTORE 'NATIONALITY: D - DOMESTIC STUDENT, ';
    \mathbf{r}F - FOREIGN STUDENT ' TO L1
 0
  5,0
   20,1 SAY ** + L
 e
 0
   21,1 SAY 1<sup>#</sup>1 + L1
 5,3 SAY 'SSNO' GET SSNO
 5,25 SAY 'NAME' GET NAME
 0
  7,3 SAY 'ADDRESS' GET ADDRS<br>8,3 SAY ' CITY' GET CITY
 0
        SAY ' CITY' GET CITY
 6
  8,30 SAY 'STATE' GET STATE
   8,45 SAY 'ZIP CODE' GET ZIP:CODE
 0
 6
   9,3 SAY 'BIRTH DAY ' GET BIRDAT   PICT'##-##-##'
 0
   9,30 SAY ' BIRTH PLACE ' GET BPLCE
  11,3 SAY 'SEX ' GET SEX
 0
 0
  11,12 SAY ' ENTRY DATE ' GET ETRY PICT '##-##-##'
 0 13,3 SAY 'MAJOR ' GET MAJOR
 0 13, 30 SAY ' TEL ' GET TEL PICT '###-####'
 13,50 SAY 'NATIONALITY(F/D)» GET NATION
READ
ERASE
 1,5 SAY *** GRADUATION INFORMATION ***•
 ?
*** enter semester and year of graduation ****
STORE \mathsf{I} + \mathsf{I} - FALL, \mathsf{2} - SPRING, \mathsf{3} - SUMMER
                                                   \star, to \Gamma0 3,3 SAY L
STORE ' ' TO TIME
ACCEPT ** ENTER SEMESTER CODE OR RETURN ' TO TIME
 CHR(7)
IF TIME='1•
 REPLACE G:SEM WITH 'FALL
                               \mathbf{r}ENDIF
IF TIME='2'REPLACE G:SEM WITH 'SPRING
ENDIF
IF TIME='3f
  REPLACE G:SEM WITH 'SUMMER
ENDIF
**** enter graduate information ****
\overline{a}6
  6,0
  6,3 SAY 'SEMESTER OF GRADUATION GET G:SEM
6
  6,39 SAY 'YEAR'' GET G:YR
6
6
 8,3 SAY 'ADVISOR ' GET ADVIOR
e 10,3 SAY 'THESIS TITLE ' GET THESIS
12,3 SAY 'APPROVED BY GET APPON
```
 $\sim$  100  $\pm$ 

```
e 12, 40 SAY 'DATE ' GET THDATE PICT '##/##/##'
   READ
 ENDIF
IF OLD='Y' . OR. OLD='y'0.0060, 21, 0STORE ' TO B
 e 20,1 SAY n \times n DO YOU WANT STUDENT'S GRADE";
        "REPORTING?(Y/N)" GET
 READ
 IF I(B) ='N'STORE 'Q' TO SEE
ELSE
   ERASE
   USE B:CORLIS
   \boldsymbol{v}STORE '1 - CURRENT SEMESTER 2 - WHOLE RECORDS' TO L
   64, 2 SAY 1*1 +L
   STORE ' ' TO SEC
   0 8,3 SAY ' ENTER A NUMBER' GET SEC
   READ
   IF SEC= '1'
    STORE '1 -FALL, 2 -SPRING, 3 - SUMMER ' TO L1
    0.6, 2. SAY 1<sup>*</sup>1<sup>+</sup> L1
    STORE ' ' TO SE<br>STORE ' ' TO
               ' TO YEAR
    e 9.3 SAY ' * YEAR ' GET YEAR
    0 9,20 SAY '* SEMESTER CODE ' GET SE
    READ
    STORE ' ' TO SEM
    IF SE= '1•
      STORE 'FALL ' TO SEM
    ENDIF
    IF SE = '2'
      STORE 'SPRING ' TO SEM
     ENDIF
     IF SE='3»
       STORE 'SUMMER ' TO SEM
     ENDIF
     2
     COUNT TO X FOR l(TRIM(SENTR)) = TRIM(SEM);
     .AND.YR=YEAR.AND.SSSNO=T:SSNO .AND.!(GRADE) <> 'I';
     .AND. (C \cap A)(D \cap B) . (D \cap B) . (D \cap B)\overline{?}SUM POINT TO SUMT FOR !(TRIM(SEMTR))=TRIM(SEM);
        .AND. YR=YEAR;
     .AND. SSSNO=T:SSNO
    STORE SUMT/X TO GPA
    ENDIF
  IF SEC=12!
```

```
COUNT TO X FOR SSSNO=T:SSNO .AND. I(GRADE)#'I';
         .AND. \mathbf{1}(\text{GRADE})\#^{\dagger}W^{\dagger} .AND. \mathbf{1}(\text{GRADE})\#^{\dagger}SUM POINT TO SUMT FOR SSSNO=T:SSNO
         STORE SUMT/X TO GPA
       ENDIF
       STORE 'YR=YEAR .AND. SEMTR=SEM' TO STING
       \mathbf{r}2<sup>1</sup>SEMESTER S.S.NO COURSE';
         \mathbf{r}GRADE
       '==================='
       \overline{?}IF SEC="11"DISP ' ', SEMTR, YR, SSSNO, ' ', GRADE;
         FOR SSSNO=T:SSNO .AND. &STING OFF
      ENDIF
      IF SEC=12!DISP ' ', SEMTR, YR, SSSNO, ' ', GRADE;
        FOR SSSNO=T:SSNO OFF
      ENDIF
      \overline{?}DISP OFF ' *------ GPA = ', STR(GPA, 4, 2)
    ENDIF
    \mathbf{r}? ' Q - QUIT or <Return> - CONTINUE '
    \overline{r}WAIT TO SEE
    STORE !(SEE) TO SEE
    ERASE
    ENDIF
  ENDDO
 ENDIF
ENDDO
```

```
54
```
NOTE EDFIELD.PRG THIS PROGRAM IS TO EDIT A RECORD IN STUDENT OR FACULTY FILE. 基 SET TALK OFF ERASE DO WHILE ERASE e 3,5 SAY '\*\*\*\* EDIT A RECORD \*\*\*\*\*\*\*<br>STORE ' ' TO KEY ' TO KEY 6,5 SAY 'ENTER SSNO (0 TO EXIT)' GET KEY PICT '###-## READ IF  $$(KEY, 1, 1) = '0'$  . AND.  $$(KEY, 2, 10) = '$ RETURN ENDIF IF LEN(TRIM(KEY))<11 ? THRRHARM BAD INPUT, ENTER AGAIN \*\*\*\*\*\*\*\*\*\* LOOP ENDIF LOCATE FOR SSNO=KEY IF SSNO=KEY 9,5 SAY •\*\* RECORD IS FOUND \*\*•  $\mathbf{r}$ DISP OFF '\* RECORD NUMBER IS--', #,' ', SSNO, NAME ACCEPT ' \* ENTER RECORD NUMBER'' TO K STORE ' >>> PRESS CTRL^W TO EXIT <<< ' TO P **@ 15,2 SAY '\* NOTE :' GET P** STORE 1 TO X DO WHILE  $X < 30$ STORE X+1 TO X ENDDO EDIT &K ELSE #9,5 SAY •\*\* RECORD IS NOT IN FILE «\*\*\*» ENDIF STORE ' ' TO ANO ERASE 12,3 SAY •\* DO YOU WANT EDIT ANOTHER RECORD?(Y/N)' GET ANO READ STORE *I*(ANO) TO ANO IF ANO='N' RETURN ENDIF ENDDO

# DELEREC.PRG THIS PROGRAM IS TO DELETE A RECORD IN \* STUDENT FILE OR FACULTY FILE  $\bullet$ SET TALK OFF **ERASE** DO WHILE T **ERASE** STORE ' ' TO KEY  $\frac{1}{2}$  5,2 SAY \*\*\*\*\*\*\*\*\*\* DELETE A RECORD \*\*\*\*\*\*\*\*\*\*\*\*\*\*\*\*\*  $e$   $7,3$  SAY  $\cdot$  \* ENTER SSNO WANT TO DELETE, O TO EXIT'; GET KEY PICT  $*##########*$ **READ** IF  $$(KEY, 1, 1) = '0' .AND.  $(KEY, 2, 10) = ' -$  -  
RETURN$  $\pmb{\mathfrak{f}}$ **ENDIF** LOCATE FOR SSNO=KEY IF SSNO=KEY  $e$ <sup>10,3</sup> SAY  $\rightarrow$  \*\*\*\* RECORD FOUND \*\*\*\*\*\*\*\*\*  $\mathbf{r}$ **DISP** STORE ' ' TO SEC @ 17,3 SAY '\* IS THIS THE RECORD YOU WANT'; 'TO DELETE? (Y/N)' GET SEC **READ** IF  $1(SEC) = 1Y$ **DELETE** @ 19,3 SAY '\* RECORD HAS BEEN DELETED \*' **ENDIF ELSE**  $e$  10,3 SAY  $\cdot$  \*\*\*\* RECORD IS NOT IN FILE \*\*\*\*\* $\cdot$ STORE 1 TO X DO WHILE X < 20 STORE  $X+1$  TO X **ENDDO ENDIF** STORE ' ' TO SEC @ 22,2 SAY  $\overline{1}$  # DO YOU WANT DELETE ANOTHER RECORD ' GET SEC **READ** IF  $1(SEC) = 'N'$ **RETURN ENDIF ENDDO** 

\* STASUB. PRG STATISTICAL SUMMARY OF GRADUATES SET TALK OFF USE B:STUREC STORE "G:SEM  $#$  $\cdot$   $\cdot$   $\cdot$   $\cdot$   $\cdot$   $\cdot$   $\cdot$ COUNT TO X1 FOR TRIM(MAJOR)='CSI .AND. &D COUNT TO X2 FOR TRIM(MAJOR)='MATH' .AND. &D COUNT TO X3 FOR TRIM(MAJOR) = 'APM' .AND. &D **ERASE**  $2<sup>1</sup>$ GRADUATES SUMMARY ' DISP OFF ' COMPUTER SCI. ' +STR(X1,4) DISP OFF ' MATHEMATICS ' +STR(X2,4)<br>DISP OFF ' APPLIED MATH. ' +STR(X3,4) DISP OFF  $1$  \*\* TOTAL :  $1+STR(X1+X2+X3,3)$ WAIT

```
* ADDROP.PRG
                ADD AND DROP COURSE TO CLASS LISTING FILE
SET TALK OFF
ERASE
DO WHILE T
  ERASE
  @ 5,5 SAY 'COMMAND NUMBER '
    7,8 SAY '0 - MENU"
  \boldsymbol{\theta}0.8, 8.8 SAY 11 - ADD0.8 SAY 12 - DROP!STORE ' ' TO AD
  0 11.5 SAY 1* ENTER A NUMBER ---' GET AD
  READ
  IF AD=101RETURN
  ENDIF
  DO B: SEMTYR
  IF AD=121USE B: CORLIS
   STORE ' ' TO COLIST
   DO WHILE COLIST <> 'N'
    ERASE
    @ 3,5 SAY ***** DROP COURSE ******
    STORE '
                       ' TO TSNO
    @ 5.5 SAY '* ENTER STUDENT SSNO ' GET TSNO:
               PICT 'XXX-XX-XXXX'
    STORE '
                    ' TO TCO
    @ 7,5 SAY '* COURSE WANT TO DROP ' GET TCO:
               PICT 'XXX-XXXX'
    READ
    LOCATE FOR SSSNO=TSNO .AND. CNO=TCO;
                .AND. SEMTR=TSEMR .AND. YR=TYR
    IF SSSNO=TSNO .AND. CNO=TCO .AND. SEMTR=TSEMR:
       . AND. YR = TYR\boldsymbol{?}2 1******
                                                 ******
                 RECORD FOUND AND BEEN DELETED
     \mathbf{r}GOTO #DELETE
     PACK
     STORE 1 TO X
     DO WHILE X < 15STORE X+1 TO X
     ENDDO
    ELSE
     ? ' ***** STUDENT HAS NOT TAKEN THIS COURSE *******
     STORE 1 TO X
```

```
DO WHILE X < 16STORE X+1 TO X
     ENDDO
    ENDIF
    \boldsymbol{2}ACCEPT MORE TO DROP?(Y/N) TO COLIST
    STORE I(COLIST) TO COLIST
  ENDDO
ENDIF
IF AD =11STORE ' ' TO COLIST
 USE B: CORLIS
 GOTO BOTTOM
 DO WHILE COLIST <> 'N'
  ERASE
  @ 5.5 SAY ***** ADD A COURSE ******
  APPEND BLANK
  REPLACE SEMTR WITH TSEMR
  REPLACE YR WITH TYR
  7,5 SAY 'SEMESTER '+TSEMR
  9 7,35 SAY 'YEAR : '+TYR
  9,5 SAY 'SSNO GET SSSNO PICT '###-##-####'
  §9,35 SAY 'NAME' GET SNAME
  e 11,5 SAY 'COURSE NO. ' GET CNO PICT 'XXX-XXXX'
  READ
  STORE ' ' TO CONT
  0 15,5 SAY \cdot * MORE TO INPUT ---\cdot GET CONT
  READ
  STORE I(CONT) TO CONT
  IF CONT = 'N'STORE 'N' TO COLIST
  ENDIF
 ENDDO
ENDIF
ENDDO
```

```
NOTE CORLST.PRG CLASS LISTING PROGRAM
* SET UP A CLASS LISTING, ADD/DROP COURSE, AND ENTER
STUDENT GRADE
SET TALK OFF
ERASE
DO WHILE
  ERASE
  5,5 SAY 'COMMAND NUMBER
  0.7, 8 SAY '1 - ENTER DATA FOR A CLASS'
 0 8,8 SAY '2 - CLASS LISTING '
  9.8 SAY 13 - ADD / DROP'
  0 10,8 SAY +4 - ENTER GRADE +0 11.8 SAY \overline{0} – MENU
 STORE ' ' TO RESP
 e 14,5 SAY '* ENTER A NUMBER ' GET RESP
 READ
 IF RESP = '0'*( return to menu )*RETURN
 ENDIF
 IF RESP='3'
   DO B:ADDROP
 ENDIF
 IF RESP='4'DO B:GRADE
 ENDIF
 IF RESP=»1'
  ERASE
  USE B:CORLIS
  STORE ' ' TO TSE
  STORE ' ' TO TYR
  STORE \cdot * 1 - FALL,
  3,1 SAY
  e 5,0 SAY 'CURRENT SEMESTER IS ' GET TSE
  5,30 SAY 'YEAR GET TYR
  READ
  IF TSE=111STORE 'FALL ' TO TSEM
  ENDIF
  IF TSE='2»
    STORE 'SPRING ' TO TSEM
  ENDIF
  IF TSE = '3'STORE 'SUMMER ' TO TSEM
  ENDIF
  STORE ' ' TO NLIST
                     2 - SPRING, 3 - SUMMER *' TO P
```

```
DO WHILE NLIST <> 'N'
  STORE ' ' TO TCO
  * ( enter course number ) *
  @ 7.5 SAY 'ENTER COURSE NO. ( O EXIT ) ';
    GET TCO PICT 'XXX-XXXX'
  READ
  IF TOO='0\bulletSTORE 'Q' TO NLIST
    RETURN
  ENDIF
  STORE ' ' TO COLIST
  DO WHILE COLIST <> 'N'
  *( create a new record )*
  APPEND BLANK
  REPLACE SEMTR WITH TSEM,YR WITH TYR, CNO WITH TCO
  e 7,0
  \theta 7,5 SAY 'COURSE NO. : ' + TCO
  9,5 SAY 'STUDENT ID.NO ' GET SSSNO PICT '###-##-####'
  10,5 SAY 'NAME GET SNAME READ
  13,5 SAY •* MORE STUDENT TAKING THIS';
              •COURSE?(Y/N) GET COLIST
  READ
  STORE I(COLIST) TO COLIST
  ENDDO
  15,5 SAY •* WANT INPUT ANOTHER COURSE CLASS ?(Y/N)»;
             GET NLIST
  READ
  STORE !(NLIST) TO NLIST
  ERASE
 ENDDO
ENDIF *********** = 1 INPUT DATA
IF RESP ='2'
 STORE ' ' TO COLIST
DO WHILE COLIST <> 'N'
 USE B:CORLIS
 ERASE
 0 1,5 SAY \prime * CLASS LISTING *** \primeSTORE ' ' TO TSEM
 STORE ' TO TYR
 STORE ' ' TO TCO
 \frac{\Theta}{\Theta} 3,5 SAY \frac{\Theta}{\Theta} 1 - FALL 2 - SPRING 3 - SUMMER * \frac{\Theta}{\Theta}5,5 SAY ENTER SEMESTER (NUMBER) GET TSEM 5,37 SAY YEAR GET TYR
 0 7,5 SAY \cdot * ENTER COURSE NO.( 0 EXIT ) \cdot;
            GET TCO PICT •XXX-XXXX'
```

```
61
```

```
READ
IF TCO=10 - 1RETURN
ENDIF
IF TSEM = 111STORE 'FALL
                ' TO TSETR
ENDIF
IF TSEM='2'
 STORE 'SPRING ' TO TSETR
ENDIF
IF TSEM=131STORE 'SUMMER ' TO TSETR
ENDIF
LOCATE FOR CNO=TCO .AND. SEMTR=TSETR .AND. YR=TYR
IF CNO=TCO .AND. SEMTR=TSETR .AND. YR=TYR
 COPY TO B:TEMP FOR CNO=TCO.AND.SEMTR=TSETR.AND.YR=TYR
ELSE
  \mathbf{r}2 1 ******
             NOT IN FILE, CHECK YOUR INPUT *****'
STORE 1 TO X
DO WHILE X < 19
 STORE X+1 TO XENDDO
LOOP
ENDIF
USE
USE B: TEMP
COUNT TO X
DISP OFF TSETR, TYR, ' COURSE NO. : '+CNO
STORE 1 TO NUM
DO WHILE NUM <= X
  GOTO NUM
 -----------<sup>1</sup>
  STORE NUM+1 TO NUM
ENDDO
WAIT
USE
ERASE
STORE ' ' TO CO
@ 12,2 SAY '* WANT ANOTHER CLASS LISTING ? (Y/N)' GET CO
READ
STORE I(CO) TO CO
IF CO = 'N'STORE 'N' TO COLIST
ENDIF
```
**ENDDO** ENDIF<br>ENDDO

 $\ddot{\phantom{a}}$ 

```
STASUB.PRG STATISTICAL SUMMARY SET TALK OFF
  COUNT TO X1 FOR !(\text{TRIM(TYPE)}) = "RA"COUNT TO X2 FOR \mathbf{I}(\text{TRIM(TYPE)}) = \mathbf{I} \mathbf{T} \mathbf{A}COUNT TO X3 FOR \left(\frac{\text{TRIM}}{\text{TPE}}\right) = \frac{\text{TS}}{\text{TS}}ERASE
  \mathbf{r}STUDENT ON FINANCIAL AID '
  2<sup>1</sup>= = = = = = = = = = = = = = = = = = r:=
  DISP OFF RESEARCH ASSISTANTSHIP
+STR(X1,4)
  TEACHING ASSISTANTSHIP
DISP OFF
+STR(X2,4)
  TUITION SCHOLARSHIP
DISP OFF
+STR(X3,4)
  DISP OFF \qquad * TOTAL : \qquad +STR(X1+X2+X3,4)
  USE
```

```
NOTE DPT.PRG THIS PROGRAM IS TO SET UP FILES FOR FACULTY,
      TEXTBOOKS, EQUIPMENT. FUNCTIONS : CREATE, ENTER,
暮.
      EDIT, AND DELETE A RECORD, ALSO LIST THE FILE
×
SET TALK OFF
ERASE
DO WHILE T
ERASE
2<sup>1</sup>COMMAND<sup>1</sup>
\overline{r}2<sup>1</sup>0 - EXIT2<sup>1</sup>1 - FACULTY FILE'
2<sup>-1</sup>2 - TEXT BOOK FILE '
2<sup>1</sup>3 - EQUIPMENT FILE \prime\mathbf{r}ACCEPT ' * SELECT A NUMBER PLEASE ------- ' TO W
? CHR(7)IF W = '0'RETURN
ENDIF
IF W = 11USE B: FACTY
 STORE T TO AX
 DO WHILE AX
 ERASE
@ 1.5 SAY 'COMMAND NUMBER '
e 3,10 SAY '1 - ENTER DATA'
@ 4,10 SAY '2 - EDIT RECORD'
e 5,10 SAY '3 - DELETE RECORD'
0.6, 10 SAY 14 - SEE FILE!
0.8,10 SAY '0 - EXIT'
\mathbf{r}ACCEPT '* ENTER A NUMBER ---' TO MOVE + CHR(7)
IF MOVE='0'
  STORE F TO AX
ENDIF
IF Move = '2'DO B: EDFIELD
ENDIF
IF MOVE=131DO B: DELEREC
ENDIF
IF MOVE='4'
ERASE
\boldsymbol{r}? 1 長長長長
              FACULTY / STAFF LISTING FILE
                                                    长长长长 1
\mathbf{r}
```
NAME SSNO': TITLE TEL. . <u>. . . . . .</u> 1 DISPLAY ALL ' '+FTIT, NAME, SSNO,' ', FTEL OFF  $\mathbf{r}$ ENTER <RETURN> TO CONTINUE' WAIT ENDIF IF MOVE='1' ERASE ? • \*\*\*\* FILE OF DEPARTMENT FACULTY MEMBERS \*\*\*\* · ? STORE ' ' TO CONTINUE DO WHILE CONTINUE <> 'Q' .AND. CONTINUE <> 'q' APPEND BLANK  $0$  3,0 SAY <sup>\*</sup> ENTER THE FOLLOWING INFORMATION \* Θ. 5,0 SAY NAME GET NAME e 6,0 SAY S.S.NO GET SSNO PICT *"###-##-####"* e 8,0 SAY TITLE GET FTIT SAY ADDRESS 10,0 GET FADDRS SAY 11,0 CITY GET FCITY 11,30 SAY STATE GET FSTATE 11,10 SAY ZIP:CODE GET FZIP GET FTEL PICT  $# # # - # # # * *$ 13,0 SAY TEL. GET READ  $0.15,0$ ACCEPT •• WANT TO CONTINUE (Y/N) TO CONT CHR(7) STORE I(CONT) TO CONT IF CONT = 'N' STORE 'Q' TO CONTINUE ENDIF ERASE ENDDO ENDIF ENDDO ENDIF \*\*\*\*\*\* END OF IF SELECT='1' <FACULTY FILE> \*\*\*\*\* IF  $W=12$ <sup>\*</sup> ERASE USE B:TEXTB STORE TO CBOOK DO WHILE CBOOK

```
ERASE
5,5 SAY 'COMMAND NUMBER'
0 7,7 SAY \cdot 0 - EXIT\cdot0.7 SAY ' 1 - SEE FILE'
e 9,7 SAY ' 2 - ENTER DATA'
0 10,7 SAY ' 3 - EDIT or DELETE A RECORD '\mathbf 7ACCEPT ' ENTER A NUMBER--' TO BOOK
CHR(7)
IF BOOK='0'STORE F TO CBOOK
ENDIF
IF BOOK=11USE B:TEXTB
  COUNT TO
  STORE 1 TO NUM
? '----------
DO WHILE NUM \leq X
GOTO NUM
DISPLAY OFF ' RECORD NO: ', STR(NUM, 3)
DISP OFF COURSE NUME: »,B:NAME, CODE '+CODE
DISP OFF SEMESTER USING THIS BOOK: B:TIME
DISP OFF PUBLISHER: '+PUBSHER
 •-
STORE NUM+1 TO NUM
IF NUM
  \mathbf{r}2 <sup>*****</sup> END OF FILE *****
  WAIT
  STORE F TO CBOOK
ENDIF
ENDDO
ENDIF
IF BOOK=13'ERASE
USE B:TEXTB
COUNT TO LAST
GOTO TOP
STORE ' ' TO CONT
DO WHILE CONT <> 'N'
 ? * *** EDIT or DELETE A RECORD *****
INPUT ' ** RECORD NUMBER YOU WANT -- ' TO NUM
 IF NUM > LAST
   \mathbf{r}? * **** RECORD OUT OF RANGE *****
   LOOP
```

```
ELSE
     GOTO NUM
     @ 10,5 SAY 'BOOK ' GET B: NAME
     \theta 11,5 SAY 'CODE ' GET CODE
     @ 12,30 SAY 'COURSE USE ' GET B: COUR
     @ 14.5 SAY 'PUBLISHER
                              ' GET PUBSHER
     @ 15.5 SAY 'SEMESTER USE ' GET B:TIME
     2
     ACCEPT ' ** EDIT or DELETE ( E or D ) ' TO CH
     ? CHR(7)IF I(CH) = 'E'READ
     ELSE
      IF I(CH) = IDIACCEPT \overline{1} ## ARE YOU SURE (Y/N) ' TO SURE
       IF 1(SURE) = 'Y'DELETE
       ENDIF
      ENDIF
    ENDIF
   ENDIF
  ACCEPT \cdot ** DO YOU WANT ANOTHER RECORD (Y/N) \cdot;<br>TO CONT + CHR(7)
  STORE I(CONT) TO CONT
  ENDDO
ENDIF
IF BOOK='2'ERASE
? ' ***** TEXT BOOK FILE
                              黄黄黄黄黄 1
\mathbf{r}STORE ' ' TO CONTINUE
DO WHILE CONTINUE <> 'Q' .AND. CONTINUE <> 'q'
APPEND BLANK
@ 5,0 SAY '* INFORMATION OF TEXTBOOK *'
€
         SAY ' NAME OF BOOK ' GET B: NAME
   8,0SAY ' COURSE USE '
6
   9,0GET B: COUR
                                              PICT0
         SAY ' SEMESTER/YR ' GET B: TIME
  10,0PICT 'XXXX/XXXX'
6
 11,0SAY ' PUBLISHER
                              ' GET PUBSHER
 12,0 SAY ' ADDRESS ' GET CODE
6
@ 15,0 SAY '*** MAKE SURE YOUR INPUT IS CORRECT ***'
READ
\boldsymbol{?}\mathbf{r}' Q TO STOP THE PROCEDURE'
 ' <RETURN> TO CONTINUE.'
\mathbf 7\mathbf{r}
```
```
WAIT TO CONTINUE
 ERASE
 ENDDO
 ENDIF
 ENDDO
 ENDIF
 *********END OF IF SELECTION='2' (TEXTBOOK FILE) ****
    Equipment control
 \bulletIF W=13DO WHILE
 ERASE
 \mathbf{r}? ' * EQUIPMENT ( COMPUTER, TERMINALS, AND OTHERS ) '
 \mathbf{r}2<sup>1</sup>0 - EXIT2<sub>1</sub>ENTER DATA'
2<sup>1</sup>2 - SEE FILE \prime3 - EDIT or DELETE A RECORD '
2<sup>1</sup>\mathbf{r}ACCEPT '* PLEASE ENTER A NUMBER' TO SELECT
USE B: EQUIP
IF SELECT ='0'
 RETURN
ENDIF
IF SELECT=«2'
ERASE
?
2<sub>1</sub>***** EQUIPMENTS OF DEPARTMENT ****** COUNT TO
STORE 1 TO NUM
STORE i TO CONT
DO WHILE NUM \leq x . AND. CONT \lt> y 'N'
GOTO NUM
? ! - - - -- 1
DISPLAY OFF ' RECORD # '+STR(NUM, 3), ' MODEL CODE : '+CODE
DISP OFF ' NAME : '+NAME
DISP OFF ' COMPANY : '+CMY
DISP OFF ' SALES REPRESENTATIVE : '+SERV
DISP OFF ' LOCATION : '+LOC, ' TEL. '+TEL
? \t---STORE NUM+1 TO NUM
IF NUM > X
 ?
 •**** END OF FILE *«**»
 STORE 'N' TO CONT
```

```
WAIT
ENDIF
ENDDO
ENDIF
IF SELECT = 13!*( Change information or delete a record )
 ERASE
 STORE ' ' TO CONT
 DO WHILE I(CONT) <> 'N'
  ERASE
  3,0
  ? ' **** EDIT or DELETE A EQUIPMENT RECORD **** '
  \mathbf{r}INPUT '** ENTER RECORD NUMBER ---' TO X
  GOTO
  * ( pull record out ) *
  0
    8,5 SAY 'MODEL CODE ' GET CODE
  8,40 SAY NAME GET NAME
  0 10,5 SAY 'EQUIPMENT COMPANY ' GET CMY
  e 11,5 SAY 'SERVICE REPRESENTATIVE ' GET SERV
  0 12,5 SAY 'LOCATION ' GET LOC
  14,5 SAY TEL. NO. GET TEL
  \mathbf{P}ACCEPT ' ** EDIT or DELETE --(E or D) ' TO CH
  STORE I(CH) TO CH
  IF CH='E'
   * change data *********
   READ
  ENDIF
     delete record ******
   ₩
  IF CH = 'D'ACCEPT ' ** ARE YOU SURE ? (Y/N) ' TO SURE
   IF I(SURE) = IY'DELETE
    ? <sup>*****</sup> do not interrupt **** *
    pack
   ENDIF
  ENDIF
  2
  ACCEPT ' * DO YOU WANT ANOTHER RECORD (Y/N)? ' TO CONT
 ENDDO
ENDIF
IF SELECT='1'
?
? ' * EQUIPMENT IN DEPARTMENT *'
\mathbf{r}1 ---------------------------------<sup>1</sup>
2
STORE ' ' TO SEE
DO WHILE SEE <> 'O'
ERASE
```

```
70
```
 $\sim$   $^{\circ}$ 

```
APPEND BLANK
0.5,5 SAY ***** INFORMATION OF EQUIPMENT *******
\boldsymbol{\theta}7,0 SAY '
                 EQUIPMENT NAME
                                            GET NAME
   7,37 SAY
e
                 CODE ' GET CODE
  9,0 SAY \prime6
                 EQUIPMENT COMPANY
                                            GET CMY
0 11,0 SAY \cdotSERVICE REPRESENTATIVE ' GET SERV
0 13,0 SAY
                EQUIPMENT LOCATION '
                                           GET LOC
  15,0 SAY SERVICE PHONE NUMBER GET TEL PICT
READ
2<sup>1</sup>Q - Quit'
2<sup>1</sup><RETURN> TO CONTINUE1
\mathbf{r}WAIT TO SEE
ERASE
ENDDO
ENDIF
ENDDO
ENDIF
ENDDO
```

```
STA.PRG STATISTICAL SUMMARY SET TALK OFF
ERASE
DO WHILE
ERASE
5,0 SAY 'COMMAND NUMBER'
0 7,3 SAY 'O - MAIN MENU'
8,3 SAY '1 - STUDENT ON FINANCIAL AID'
  9,3 SAY '2 GRADUATES'
  10,3 SAY '3 - STATISTICAL SUMMARY
STORE ' ' TO NOIN
e 12,1 SAY '* ENTER A NUMBER YOU WANT ' GET NOIN
READ
IF NOT = 'O'RETURN
ENDIF
IF NOTN = '1'USE B: FINCE
*******************
 STORE ' ' TO ANS
ERASE
 4,4 SAY 'COMMAND NUMBER'
 0.7,5 SAY ' 1 - ENTER DATA '
9,5 SAY ' 2 - LOOK FILE LISTING '
   11,5 SAY EDIT or DELETE RECORD
15,1 SAY ENTER NUMBER —• GET ANS
READ
IF ANS='2'* ( browse data file ) ********
 LIST OFF
 WAIT
ENDIF
IF ANS='3'
  * ( delete or change information of a record ) *DO B: STAFIN
ENDIF
IF ANS = 11ERASE
STORE ' ' TO CONT
STORE ' ' TO SEMNO
STORE ' ' TO TYR
?
STORE 1 1 - FALL, 2 - SPRING, 3 - SUMMER 1 TO P
ERASE
* ( enter semester and year ) *****
5,3 SAY
0.8,3 SAY \prime * SEMESTER (CODE) \prime GET SEMNO
0.35 SAY \cdot * YEAR \cdot GET TYR PICT \cdot ####\cdotREAD
IF SEMNO='1'
```

```
STORE 'FALL ' TO TSEMTR
 ENDIF
 IF SEMN0='2»
  STORE 'SPRING ' TO TSEMTR
 ENDIF
 IF SEMNO='3'
  STORE 'SUMMER ' TO TSEMTR
 ENDIF
 ?
 STORE ' RA-RESEAECH ASSISTANTSHIP, TA-TEACHING ASSISTANT';
  +'SHIP TS-TUITION SCHOLARSHIP' TO
 DO WHILE CONT <> 'O'
  APPEND BLANK
  REPLACE YR WITH TYR
  REPLACE SEMTR WITH TSEMTR
  e 10,5 SAY 'STUDENT NAME" GET FNAME
  0 11,12 SAY 'SSNO ' GET FSSNO PICT '###-##-####'
  @ 12,5 SAY 'AID TYPE ' GET TYPE
  e
    12,18 SAY »(RA, TA, TS )•
  0
    13,5 SAY 'GRANT NO. GET GRANTrNO
  @ 14,5 SAY 'BUDGET NO. ' GET BUDGT:NO
  e 15,5 SAY 'TOT AMOUNT ' GET AMOUNT
  e 17,5 SAY 'SEMESTER : '+SEMTR
  e 17,27 SAY 'YEAR : '+YR
  §20 ,1 SAY
  READ
  STORE ' ' TO REINP
  22,1 SAY •* ANOTHER RECORD ?(Y/N)' GET REINP
  READ
  \mathbf{r}IF !(REINP)='N'
    STORE 'Q' TO CONT
  ENDIF
 ERASE
 ENDDO
ENDIF
ENDIF
***** end of financial aid *****
IF N0IN='2»
 ***** for graduates file ******
 USE B: STUREC
 ERASE
 ACCEPT ' * FOR A CERTAIN SEMESTER OR WHOLE ( C/W ) ' TO CW
 IF l(CW) = lC\bulletenter semester and year *
  DO B:SEMTYR
 ENDIF
 ACCEPT ' * DO YOU WANT TO PRINT ' TO PNT
 ?
 IF I(PNT) = 'Y'
```
? ' \*\*\*\*\* SET TOP OF PAGE \*\*\*\*\*' 2 WAIT SET PRINT ON ENDIF 7 DISP OFF ' \*\*\*\* GRADUATES LIST \*\*\*\*\* DISP OFF ' IF  $l(CW) = lC$  LIST OFF SSNO,NAME,G:SEM,G:YR FOR G:SEM=TSEMR.AND.G:YR=TYR ELSE LIST OFF SSNO, NAME, G:SEM, G:YR FOR G:SEM # ' i . .AND.  $G: YR$  #  $'$  $\mathbf{r}$ ENDIF SET PRINT OFF WAIT ENDIF IF NOIN='3' \*\*\*\* statistical summary list \*\*\*\* STORE  $^{\prime\prime}$ G:SEM =  $^{\prime\prime}$  $\blacksquare$  . AND.  $G:YR=!\qquad I\qquad TQ$  L ERASE USE B: STUREC COUNT TO X1 FOR «M' \$(I(SEX)) .AND. &L COUNT TO X2 FOR 'F' \$(!(SEX)) .AND. &L COUNT X3 TO FOR •D' \$(!(NATION)) .AND. &L COUNT X4 TO FOR •F' \$(!(NATION)) .AND. &L COUNT X5 TO FOR •CS' \$(!(MAJOR)) .AND. &L COUNT X6 TO FOR MATH' \$(!(MAJOR)) .AND. &L COUNT TO X7 FOR »APM' \$(!(MAJOR)) .AND. &L  $\mathbf{P}$  $2<sup>1</sup>$ SUMMARY LIST' 4,3 SAY 'MALE: '+STR(X1,4) 4,30 SAY 'FEMALE: »+STR(X2,4)  $e$  6,3 SAY 'DOMESTIC: '+STR(X3,4)  $0.50$  SAY 'FOREIGN: '+STR(X4,4) 8,3 SAY 'MAJOR:  $\mathbf{r}$  $\boldsymbol{\theta}$ 9,5 SAY 'CS: »+STR(X5,3) e 9,25 SAY 'MATH: '+STR(X6,3) 9,50 SAY 'APM: »+STR(X7,3) COUNT TO  $0$  12,3 SAY  $\pm$  \* TOTAL :  $\pm$ STR(X,4) ? ' \* ENTER ANY KEY '  $\mathbf{r}$ WAIT USE USE B: FINCE COUNT TO X1 FOR TRIM(TYPE) =  $^{\dagger}$ RA'

```
COUNT TO X2 FOR TRIM(TYPE) = T ACOUNT TO X3 FOR TRIM(TYPE) = 'TW'ERASE
    ERASE
    \mathbf{r}2<sup>-1</sup>STUDENT ON FINANCIAL AID '
    2<sup>1</sup>STUDENT ON FINANCIAL AID AID AID AND A RESIDENT OF REAL PROPERTY. A STUDIES OF REAL PROPERTY OF REAL PROPERTY OF REAL PROPERTY OF REAL PROPERTY OF REAL PROPERTY OF REAL PROPERTY OF REAL PROPERTY OF REAL PROPERTY OF REAL PR
                               ================================ ======
    \boldsymbol{\varrho}5,5 SAY ' RESEARCH ASSISTANTSHIP ' +STR(X1,4)
       7,5 SAY ' TEACHING ASSISTANTSHIP ' +STR(X2,4)
    0
    \acute{e} 9,5 SAY ' TUITION SCHOLARSHIP ' +STR(X3,4)
    0 12,5 SAY \rightarrow TOTAL : \rightarrow STR(X1+X2+X3,4)
    ?
   ? '* ENTER ANY KEY '
   WAIT
    \cdot \cdot \cdot \cdot \cdot \cdot \cdot \cdotUSE
    USE OF THE PERSON NET
    . . . . . . . . . . . . . .
   STORE "G:SEM <> '
                                           STORE "G:SEM TO D
   \boldsymbol{P}COUNT TO X1 FOR TRIM(MAJOR)='CS' .AND. &D
   COUNT TO X2 FOR TRIM(MAJOR)='MATH' .AND. &D
   COUNT TO X3 FOR TRIM(MAJOR)=•APM' .AND. &D
   ERASE
    - - - - -\frac{0}{7} \frac{3}{4}<sup>0</sup>
           IF YOU WANT THE GRADUATES FOR A PARTICULAR SEMESTER'
   2<sup>1</sup>PLEASE GO BACK TO MAIN MENU, AND ENTER NUMBER "6"
   STORE 1 TO X
   dia 25. Animatin'i Pas-de-France, ao amin'ny faritr'i Nouvelle-Aquitaine, ao amin'ny faritr'i Nouvelle-Aquitain
     . . . . . . . . . .
   ENDDO
    ENDDO
   2<sup>-1</sup>GRADUATES SUMMARY
   2<sup>1</sup>=============================•
   e 5,5 SAY ' COMPUTER SCI. ' +STR(X1,4)
   C 7,5 SAY ' MATHEMATICS ' +STR(X2,4)
   \theta 9,5 SAY ' APPLIED MATH. ' +STR(X3,4)
   e 12,4 SAY \cdots ** TOTAL : \cdots+STR(X1+X2+X3,3)
   \mathbf{r}WAIT
ENDIF<br>ENDDO **********LAST
End the set of the set of the set of the set of the set of the set of the set of the set of the set of the set
```
NOTE FISEE.PRG THIS PROGRAM IS TO SEE THE CONTENTS OF BUDGET FILE if SET TALK OFF ERASE USE B:FISCMG COUNT TO STORE 1 TO CT DO WHILE USE B:FISCMG IF  $CT > X$ 22,3 SAY t\*\*\*\*\*«\*\*« END OF FILE \*\*«\*\*\*\*«\*\*«« STORE 1 TO ZO DO WHILE  $20 < 20$ STORE ZO+1 TO ZO ENDDO RELEASE ZO RETURN ENDIF GOTO CT ERASE STORE STR(CT, 3) TO I  $0$  5,5 SAY  $\cdot$  \*\* THIS IS RECORD &I  $\cdot$ 7,0 SAY 'GRAND TITLE' GET G:TIT 0 @ 7,40 SAY 'NUMBER ' GET G:NO 9,0 SAY 'BUDGET CODE GET B:CODE € 9.40 SAY 'AMOUNT ' GET AMT  $\overline{e}$  11,0 SAY 'FUNDING SOURCE ' GET FD: SOUCE  $e$  11,40 SAY 'DIRECTOR ' GET PRODIR 12,0 SAY 'AU hg# ' GET AUHG e STORE B: CODE TO TNO \*\*\*\* TNO will be stored to SUB-OBJECT file \*\*\*\* USE USE B:SUBPRO \*\*\*\* search record \*\*\*\*\* LOCATE FOR TRIM(SNO)=TRIM(TNO) IF TRIM(SNO)=TRIM(TNO) \*\*\*\* record found \*\*\*\* 14,0 SAY '----- SUB BUDGET :'  $0$  16,2 SAY  $\pm$ CODE TITLE ': AMOUNT 17,2 SAY '==============================  $0, 18, 0$ LIST OFF ALL S:CODE, S:TIT, S:AMT FOR TRIM(SNO)=TRIM(TNO) ELSE  $e$  16,0 SAY '-------- NO SUB BUDGET IN THIS OBJECT BUDGET' go to next object \*\*\*\*\* STORE 1 TO ZO DO WHILE  $20 < 15$ 

STORE ZO+1 TO ZO ENDDO ENDIF STORE TO NEX ACCEPT DO YOU WANT NEXT RECORD?(Y/N) TO NEX STORE !(NEX) TO NEX IF NEX='N» RETURN ELSE STORE CT+1 TO CT ENDIF ENDDO

 $\mathcal{L}^{\mathcal{L}}$ 

 $\ddot{\phantom{a}}$ 

NOTE SEMTYR THIS PROGRAM IS TO ENTER THE SEMESTER WHICH THE USER WANTS  $\bullet$ SET TALK OFF ERASE 5,3 SAY •\* FALL SPRING SUMMERSTORE ' ' TO TSEM STORE ' ' TO TYR 7, SAY '\* ENTER SEMESTER NUMBER GET TSEM 7,38 SAY 'YEAR GET TYR READ IF  $TSEM=11$ STORE 'FALL ' TO TSEMR ENDIF IF  $TSEM = '2'$ STORE 'SPRING ' TO TSEMR ENDIF IF TSEM='3' STORE 'SUMMER ' TO TSEMR ENDIF RELEASE TSEM

```
NOTE STASUB1 STATISTICAL SUMMARY LIST FOR STUDENTS
ENROLLED IN CURRENT SEMESTER
SET TALK OFF
  COUNT TO X1 FOR 1(TRIM(SEX)) = 'M'COUNT TO X2 FOR I(TRIM(SEX))='F'
  !(TRIM(NATION))='D'
COUNT TO X3 FOR
  COUNT TO X4 FOR I(TRIM(NATION))='F'
  COUNT TO X5 FOR I(TRIM(MAJOR))='CS'
  COUNT TO X6 FOR I(TRIM(MAJOR))='MATH'
  COUNT TO X7 FOR !(TRIM(MAJOR))=•APM'
  SET PRINT ON
  2<sub>1</sub>STUDENT SUMMARY LIST (CURRENT SEMESTER) '
  2<sup>1</sup>\overline{?}\blacksquare\mathbf{L}DISP OFF MALE «+STR(X1,4),
            •FEMALE !+STR(X2f4)
 DISP OFF ' DOMESTIC: '+STR(\dot{x}3, 4), '
                                             FOREIGN : ':
           +STR(X4,4)
 DISP OFF ' MAJOR: '
 DISP OFF ' CS : '+STR(X5,3), '
                                     MATH : '+STR(X6,3);\mathbf{L}APM : 1+STR(X7,3)DISP OFF \cdot * TOTAL : \cdot +STR(X5+X6+X7,4)
  \mathbf{r}
```
WAIT

```
NOTE * THIS IS A PRINT MODULE *
睾
SET TALK OFF
ERASE
DO WHILE T
ERASE
          * WHICH FILE OF FOLLOWING YOU WANT ? '
2<sub>1</sub>\mathbf{r}\mathbf{r}\overline{\mathbf{r}}\mathbf{r}兽
                                                                                 품 - 1
   \bullet?
             姜
                            0.EXIT
                                                                                *<sub>1</sub>\mathbf{r}\mathbf{r}\bullet1.
                                  STUDENT FILE (CURRENT ENROLLED)
                                                                                * 1
\mathbf{r}\mathbf{r}¥
                            2.GRADUATES FILE
                                                                                暮 1
\overline{2}\mathbf{I}용
                            3.STUDENTS ON FINANCIAL AID
                                                                                 ₩.
\mathbf{r}\bullet×
                            4.
                                  TEXTBOOKS FILE
                                                                                 ë t
\overline{?}\bulletä
                            5.
                                  EQUIPMENT FILE
                                                                                 ¥ t
\overline{r}\mathbf{r}¥
                            6.
                                  FACULTY/STAFF FILE
\overline{r}\mathbf{r}著
                            7.
                                  STATISTICAL SUMMARY
                                                                                 . .
\boldsymbol{?}\mathbf{r}¥
                            8.
                                  COURSE SCHEDULE
                                                                                 품 1
\mathbf{r}渠
   \bullet9.
                                  CLASS LISTING
\overline{?}\bullet×
                            Α.
                                  OBJECT BUDGET FILE
\overline{r}\bullet×
                            {\bf B} .
                                  SUB-OBJECT BUDGET FILE
                                                                                 . .
\overline{2}\mathbf{r}基
                            \mathsf{C} .
                                  BUDGET ACCOUNT TRANSACTIONS
                                                                                봉 1
\overline{?}\mathbf{r}善
                            D.
                                  STUDENT DRADE REPORT
                                                                                . .
\mathbf{r}\mathbf{r}基:1
\overline{?}\mathbf{r}?
ACCEPT ' * ENTER A NUMBER YOU WANT ---' TO NUM
? CHR(7)IF NUM='0'RETURN
ENDIF
IF I(NUM) = I DDO B:STUPRT
ENDIF
IF NUM=111USE B: STUREC
 COPY TO B: STUTEMP FOR G: SEM = \cdot'. AND. G: YR = '
                                                                                 \mathbf{r}USE B: STUTEMP
 IF EOF
  2 1 ########NO RECORD IN FILE
                                                   *********
  WAIT
 ENDIF
 2<sup>1</sup>*******
                      DO NOT INTERRUPT !
                                                   *********
 ? CHR(7)INDEX ON SSNO TO B: STUTEMP
 USE B: STUTEMP INDEX B: STUTEMP
 COPY TO B:STEMP
 USE
 DELE FILE B: STUTEMP
 USE B: STEMP
```

```
STORE 1 TO X
  COUNT TO LAST
  GOTO TOP
  DO WHILE X <= LAST
   SET PRINT OFF
  ? ** Ready to print ( set top of page ) ----- '
  wait
  set print on<br>? ' *********
                      STUDENT RECORDS LISTING **********
  \mathbf{r}STORE TO REC
    I::::::::::::::::- DO WHILE REC \leq 5
  GOTO
  DISP OFF 'S.S.NO.: '+SSNO, ' Name : '+TRIM(NAME);
           +' TEL. : '+TEL
  DISP OFF 'Address : '+TRIM(ADDRS)+' '+CITY, STATE;
           ZIP:CODE
  DISP OFF \overline{Birth} date :',birdat, ' Sex :',sex;
               Nationality :', NATION
  disp off 'Major '+MAJOR, Advisor '+ADVIOR ~~*"""—"■-•~—•-•"—-"—-•■•-.•••.—™»—— t.
    store X+1 TO
STORE REC+1 TO REC
IF X > LAST
 WAIT
 DO B:STASUB1
  \mathbf 7** CALCULATE THE STATISTICAL SUMMARY
 STORE 100 TO REC
 SET PRINT OFF
 \mathbf{r}WAIT
ENDIF
ENDDO
ENDDO
ENDIF
IF NUM='2'
USE B:STUREC
ERASE
ACCEPT \cdot * C - A CERTAIN SEMESTER W - WHOLE LIST ** TO CW IF I(CW) = {}^{\bullet}C^{\bullet}DO B:SEMTYR
 COPY TO B:GRADU FOR G:SEM=TSEMR .AND. G:YR=TYR ELSE
COPY TO B:GRADU FOR G:SEM # ' ' .AND. G:YR # ' '
```

```
81
```

```
ENDIF
 USE B: GRADU
 COUNT TO LAST
 STORE 1 TO REC
 STORE 1 TO X
 DO WHILE REC <= LAST
 SET PRINT OFF
 2
     **
Ready to print (set to top of page)
 wait
 set print on
 \mathbf{r}2<sup>1</sup>********** GRADUATES LISTING ***********
 \mathbf{r}do while X \leq 5GOTO REC
 aisp off 'S.S.NO. :',SSNO,'          Name :',trim(NAME);
               TEL
                      '+TEL
 DISP OFF 'Address
                    '+trim(ADDRS),' '+CITY+STATE.ZIP:CODE
 DISP OFF 'Major : '+MAJOR,' Date of graduation : ';
         +G:SEM,G:YR
 DISP OFF 'Thesis title :'+THESIS
 disp off 'Approved by : '+appon,' Date : ', THDATE
   store x+1 TO
 STORE REC+1 TO REC
 IF REC > LAST
  WAIT
   \mathbf{R}»** CALCULATE THE STATISTICAL SUMMARY
***
  DO B:STASUB3
   STORE 100 TO
   SET PRINT OFF
                       END OF FILE
**«**«*««***t
  WAIT
 ENDIF
ENDDO
ENDDO
ENDIF ****#«#*««=2 GRADUATES FILE
IF NUM=131USE B:FINCE
SET PRINT ON
\mathbf{r}2<sup>1</sup>******* STUDENT ON FINANCIAL AID LISTING ******* '
\mathbf{r}S.S.NO
NAME
                                 | AID TYPE |':
    BUDGET NO.
AMOUNT
```
= = = = ss SSr rr:r :r = r = '===================' LIST ALL FSSNO 'j'.FNAME, •|• TYPE, BUDGT:NO,'|•; AMOUNT,'|',SEMTR,YR OFF IF EOF WAIT  $\mathbf{r}$ \*\*\* CALCULATE THE STATISTICAL SUMMARY \*\*\* DO B:STASUB2 ENDIF SET PRINT OFF WAIT ENDIF IF  $NUM='4"$ USE B:TEXTB COUNT TO LAST STORE 1 TO X STORE 1 TO REC DO WHILE REC <= LAST 2 ? ' \*\*\*\*\*\* Ready to PRINT ? ( Set top of page ) \*\*\*\*\*\*' wait STORE 1 TO X SET PRINT ON  $\overline{r}$ \*\*\* LISTING OF TEXTBOOKS \*\*\*  $2<sub>1</sub>$  $\bullet$ DO WHILE  $X < 10$ GOTO REC DISP OFF 'BOOK:', B:NAME DISP OFF 'COURSE USING: '+B:COUR: SEMESTER USING : '+B:TIME DISP OFF 'PUBLISHER : '+PUBSHER DISP OFF 'SEMESTER USING : '+B:TIME STORE X+1 TO X STORE REC+1 TO REC IF REC  $>$  LAST STORE 100 TO X SET PRINT OFF  $2<sub>1</sub>$ \*\*\*\*\*\*\* END OF FILE \*\*\*\*\*\*\*\* WAIT ENDIF ENDDO ENDDO ENDIF \*\*\*\*\*\*\*\*\* =1 TEXTBOOK FILE  $IF$  NUM= $151$ 

USE B:EQUIP STORE 1 TO X

COUNT TO LAST GOTO TOP ? ' \*\*\*\* READY TO PRINT ? (SET TO TOP OF PAGE ) --' WAIT SET PRINT ON DO WHILE X < LAST ? \* \*\*\*\* LISTING OF EQUIPMENT \*\*\*\*\*\* 1 . . . . . . . . . . . . 1 STORE 1 TO REC DO WHILE REC  $\leq$  10 GOTO X DISP OFF 'Modle name :', NAME, ' Modle nomber : '+CODE DISP OFF 'Company '+CMY,' Service '+SERV DISP OFF 'Location :',loc, Tel. '+TELi.  $t$  = = = = = = = = =  $t$ store x+1 to STORE REC+1 TO REC  $IF X > LAST$ SET PRINT OFF \*\*\*\*\*\* END OF FILE #\*\*\*\*\*\* WAIT STORE 100 TO REC ENDIF ENDDO ENDDO ENDIF \*\*««\*««\*#\*«=5 EQUIPMENT FILE  $IF$  NUM= $161$ USE B: FACTY COUNT TO LAST STORE 1 TO X ? ' READY TO PRINT ?' WAIT CHR(7) SET PRINT ON DO WHILE  $X \leq LAST$ STORE 1 TO REC  $2<sup>1</sup>$ ft\*\*\*\*\*\* FACULTY/STAFF LISTING \*«\*««\*\*«  $1 - 2 - 2 - 1$ DO WHILE REC  $\leq$  10 GOTO REC DISP OFF 'NAME : '+NAME, ' S.S.NO.:', SSNO DISP OFF 'ADDRESS : '+TRIM(FADDRS)+ ' ''; +FCITY+FSTATE+FZIP DISP OFF 'TITLE '+FTIT, TEL. '+FTEL

STORE REC+1 TO REC STORE  $X+1$  TO X IF  $X >$  LAST STORE 100 TO REC SET PRINT OFF<br>? ' \*\*\*\*\* END OF FILE \*\*\*\*\*\*\*\*\* WAIT **ENDIF ENDDO ENDDO** ENDIF \*\*\*\*\*\*=6 FACULTY FILE IF NUM= $171$ SET PRINT ON USE B: STUREC COPY TO B: STUTEM FOR G: SEM =  $\prime$  $\sim$  100  $\pm$ USE B: STUTEM DO B: STASUB1 **USE** USE B: STUREC COPY TO B:GRADU FOR G:SEM # '  $\sim 10^{-10}$  . DO B:STASUB3 **USE** USE B: FINCE DO B:STASUB2 **USE** WAIT SET PRINT OFF **ENDIF** IF NUM= $181$ USE B: CORSCH STORE 1 TO X COUNT TO LAST GOTO TOP ? ' \*\*\*\* READY TO PRINT ? ( SET TO TOP OF PAGE ) \*\*\*\*' WAIT SET PRINT ON DO WHILE  $X \leq x$  LAST STORE 1 TO REC  $2<sup>1</sup>$ **黄黄黄** COURSE SCHEDULE \*\*\*\*  $\mathbf{r}$ DISP OFF ' SEMESTER : '+SEMTR, YEAR ? '------------------------------------'; т. . . . *. . . . . . . . . . . . . . . .* . 1 ? COURSE Hr. Rm. Time '; ٠. Instr ' DO WHILE REC  $\leq$  20 DISP OFF' ', CNO, \$(CTIT, 1, 15), CHUR, RM, TIME, DAY; TRIM(CINSTR)

STORE  $X+1$  TO X STORE REC+1 TO REC IF X > LAST<br>SET PRINT OFF 2  $2<sup>1</sup>$ \*\*\*\*\* EOF \*\*\*\*\*\* STORE 100 TO REC WAIT **ENDIF ENDDO ENDDO** ENDIF IF NUM= $191$ USE B: CORLIS STORE ' ' TO ANS DO WHILE ANS  $#$  'N' **ERASE** STORE ' ' TO KEY DO B: SEMTYR @ 13,0 SAY ' \*\*\* ENTER THE COURSE YOU WANT '; GET KEY PICT 'XXX-XXXX' **READ** LOCATE FOR CNO=KEY .AND. SEMTR=TSEMR .AND. YR=TYR IF CNO=KEY .AND. SEMTR=TSEMR .AND. YR=TYR USE B: CORLIS COPY TO B:KEY FOR CNO=KEY .AND. SEMTR=TSEMR .AND. YR=TYR **USE** USE B:KEY ? 'READY TO PRINT ? (SET TO TOP OF PAGE ) -- ' WAIT SET PRINT ON DISP OFF ' \*\*\*\*\* CALSS LISTING \*\*\*\*\*\* DISP OFF ' SEMESTER : ', SEMTR, YR , ' COURSE : '+CNO ? ' STUDENT S.S.NO NAME GRADE POINT'  $?$   $!$   $...$   $...$   $...$   $...$   $...$ . \_ \_ \_ \_ \_ \_ \_ \_ \_ \_ \_ \_ \_ \_ \_ \_ \_ LIST OFF ALL SSSNO, ' '+SNAME, GRADE, ' ', POINT COUNT TO TOT DISP OFF  $1*$  TOTAL = '+STR(TOT, 3)  $\mathbf{R}$ **ELSE** ? ' \*\*\* NOT IN FILE, CHECK YOUR INPUT \*\*\* ' **ENDIF** ACCEPT '\* WANT ANOTHER COURSE CLASS LISTING (Y/N)?' TO ANS STORE I(ANS) TO ANS **ENDDO SET PRINT OFF** ENDIF \*\*\*\*\*\*\*\*\*\* = '9' CALSS LISTING FILE IF NUM= $1A1$ 

USE B:FISCMG STORE 1 TO X COUNT.TO LAST ? ' \*\* READY TO PRINT ? (SET TO TOP OF PAGE) ' WAIT SET PRINT ON DO WHILE  $X \leq LAST$ STORE 1 TO REC  $2<sup>1</sup>$ «\* OBJECT BUDGET FILE \*\*•  $\overline{r}$ Tananananan F DO WHILE REC  $\leq$  4 GOTO DISP OFF 'OBJECT BUDGET CODE : '+B:CODE DISP OFF 'GRANT TITLE »+G:TIT+' NUMBER '+G:NO DISP OFF 'SOURCE :',FD:SOUCE, PROJECT DIRECTOR :'; +PRODIR DISP OFF 'AU HG# : ', AUHG, ' AMOUNT : \$': +STR(AMT,8,2) fannannannan f STORE X<sub>+1</sub> TO X STORE REC+1 TO REC IF  $X >$  LAST STORE 100 TO REC SET PRINT OFF  $\mathbf 7$ \*\*\*\*\*\*\* FOF \*\*\*\*\*\*\*\*\* WAIT ENDIF ENDDO ENDDO ENDIF \*\*\*\*\*\*\*\*\*\* ='A' OBJECT BUDGET FILE IF NUM='B» USE B: SUBPRO STORE 1 TO X COUNT TO LAST GOTO TOP SET PRINT ON DO WHILE X<= LAST DISP OFF \*\*\*\*\*\*\*\*\*\*\*\*\* SUB-OBJECT BODGET FILE \*\*\*\*\*\*\*  $-------1;$  $L = L = L = L$ SUB-OBJECT CODE BUDGET TITLE BALANCE AMOUNT  $T = T$ STORE 1 TO REC DO WHILE REC  $\leq$  40

GOTO X DISP OFF ' ',\$(S:CODE, 1,15),' ',S:TIT, STR(S:AMT, 9,2) STORE  $X+1$  TO X STORE REC+1 TO REC IF  $X >$  LAST STORE 100 TO REC SET PRINT OFF ? 2 \*\*\*\*\*\*\*\*\* FOR RRRRRRRRRT WAIT **ENDIF ENDDO ENDDO ENDIF** IF NUM='C' USE B: TRANSFIL IF EOF **RETURN ENDIF** STORE 1 TO X COUNT TO LAST GOTO TOP ? '\*\*\* READY TO PRINT ? (SET TO TOP OF PAGE) ---' WAIT SET PRINT ON DO WHILE  $X \leq LAST$  $2<sup>1</sup>$ \*\*\* TRANSACTION LISTING \*\*\*\*  $\mathbf{r}$ faasaaaaaaaa f STORE 1 TO REC DO WHILE REC  $\leq$  9 GOTO X DISP OFF ' Check No. '+CHKNO,' Amount :\$', AMT;  $\mathbf{f}$  .  $'$ +TIME DISP OFF ' To / From : ', TO: WHO DISP OFF ' Memo : ', PURPOSE IF  $$$ (PURPOSE1, 1, 10) # '  $\pmb{\mathsf{I}}$ DISP OFF ' '+PURPOSE1 **ENDIF**  $t$  -------------STORE  $X+1$  TO X STORE REC+1 TO REC IF  $X >$  LAST SET PRINT OFF STORE 100 TO REC ? ! \*\*\*\*\* EOF \*\*\*\*\*\*\*\* WAIT **ENDIF** 

 $\sim$   $\sim$ 

## ENDDO<br>ENDDO<br>· ENDIF SET PRINT OFF<br>ENDDO \*\*\*\*\*\*\*\*\*\*\*\*\*\*\* LAST ENDDO

 $\ddot{\phantom{a}}$ 

 $\sim$   $\sim$ 

```
NOTE FIS.PRG
THIS PROGRAM IS TO SET UP BUDGET FILE AND MAKE TRANSACTIONS
ERASE
SET TALK OFF
DO WHILE
  ERASE
  4,5 SAY 'COMMAND NUMBER1
  0.7 SAY '0 - MAIN MENU'
  0
    7,7 SAY '1 ENTER INFORMATION1
  e
    8,7 SAY «2 - SEE FILE CONTENTS'
  0 9,7 SAY '3 - ADD / SUBTRACT TRANSACTION'
  10,7 SAY '4 - TRANSACTION RECORDS'
  STORE ' ' TO ANSWER
  @ 13,5 SAY '* ENTER A NUMBER ' GET ANSWER
  READ
  IF ANSWER = '0'RETURN
 ENDIF
  IF ANSWER='2'
   DO B: FISEE
  ENDIF
  IF ANSWERs'3'
   DO B:FIS3
  ENDIF
  IF ANSWER='4'
   USE B:TRANSFILE
   2<sup>1</sup>CHK # ISSUE DATE PAY-TO ';
             AMOUNT'
   ? : ... ... ...-------<sup>1</sup>¦
                                     ------
     <u>Ianuarinaren eta </u>
   DISP OFF ALL ' NO.'+TRIM(CHKNO),' ',TIME;
     ', TO:WHO, AMT
   \mathbf{r}WAIT
  ENDIF
  IF ANSWER = '1'STORE ' ' TO A
   USE B: FISCMG
   APPEND BLANK
   DO WHILE A <> 'Q'
    ERASE
    0.3,3 SAY \cdot **** MAKE SURE YOU INPUT IS CORRECT ****
    0 7,3 SAY 'GRANT TITLE ' GET G:TIT
    0 7,44 SAY 'GRANT NO ' GET G:NO
    0 9,3 SAY 'BUDGET CODE ' GET B:CODE
    e
     11,3 SAY 'FOUNDING SOURCE ' GET FD: SOUCE
      12,3 SAY 'PROJECT DIRECTOR' GET PRODIR
      14,3 SAY 'AU HG NO* GET AUHG
    0 14,30 SAY 'AMOUNT ' GET AMT
    READ
```

```
STORE ' ' TO TW
16,3 SAY •** IS ALL INFORMATION CORRECT?(Y/N)' GET TW READ
IF 1(TW) = 'N'LOOP
ENDIF
STORE ' ' TO TW
DO WHILE TW = \cdot16,2 SAY •* DOES THIS OBJECT HAVE SUB-OBJECT?':
            (Y/N)' GET TW
READ
ENDDO
IF I(TW) = YY'*** OPEN SUB-OBJECT FILE ***
 STORE B:CODE TO TNO
 USE B:SUBPRO
 APPEND BLANK
 STORE ' ' TO TS
 DO WHILE TS <> 'Q'
   REPLACE SNO WITH TNO
   0 18,5 SAY ' OBJECT CODE ' + SNO
   @ 19,5 SAY ' SUB-OBJECT CODE ' GET S:CODE
   @ 20,5 SAY ' BUDGET TITLE ' GET S:TIT
   @ 21,5 SAY ' AMOUNT ' GET S:AMT
   READ
   0 23,5 SAY \cdot * MORE SUB-OBJECT BUDGET?(Y/N)\cdot GET TS
   READ
   IF !(TS) = 'N'STORE 'Q' TO TS
   ELSE
   APPEND BLANK
   ENDIF
 ENDDO
ENDIF
ERASE
ft
e 5,5 SAY ****** BACK TO MAIN OBJECT PROCEDURE *****
§ 8, SAY •» DO YOU WANT ANOTHER OBJECT BUDGET'; »RECORD?(Y/N)' GET
READ
STORE I(A) TO A
IF A = 'N'** BACK TO MENU ***
  STORE 'Q' TO A
ELSE
USE
USE B: FISCMG
APPEND BLANK
ENDIF
```

```
91
```
ENDDO<br>ENDIF<br>ENDDO

 $\hat{\boldsymbol{\theta}}$ 

Ġ,

 $\bar{\mathcal{A}}$ 

NOTE FIS3.PRG \* MAKE TRANSACTIONS TO A BUDGET ACCOUNT **SET TALK OFF ERASE** STORE ' ' TO FINDM STORE ' ' TO FINDS DO WHILE T 46 @ 2,3 SAY '\*\*\*\*\*\* TO ADD / SUBSTRACT \*\*\*\*\*\*\*\* STORE ' ' TO KEY @ 5,3 SAY '\* ENTER BUDGET ACCOUNT CODE YOU': 'WANT( O TO EXIT) ' GET KEY **READ** STORE I(TRIM(KEY)) TO KEY IF  $KEY = '0'$ **RETURN ENDIF** USE B: FISCMG LOCATE FOR  $1$  (TRIM(B:CODE))=KEY IF  $!(\texttt{TRIM}(B:CODE)) \equiv \texttt{KEY}$ STORE 'Y' TO FINDM STORE # TO MNUM @ 8,3 SAY ' \*\* FIND IN OBJECT BUDGET FILE ● 長長! STORE 1 TO X1 DO WHILE X1 < 20 STORE  $X1+1$  TO  $X1$ **ENDDO** RELEASE X1 **ELSE USE** USE B: SUBPRO LOCATE FOR I(TRIM(S:CODE))=KEY IF  $!(\texttt{TRIM}(S; \texttt{CODE})) = \texttt{KEY}$ STORE 'Y' TO FINDS @ 8.3 SAY ' \*\* FIND IN SUB BUDGET FILE \*\*: STORE # TO SNUM STORE SNO TO TKEY **USE** USE B: FISCMG LOCATE FOR  $I(TRIM(B:CODE)) = TRIM(TKEY)$ IF  $!(\texttt{TRIM(B:CODE}))=\texttt{TRIM(TKEY)}$ STORE # TO MNUM **ENDIF ELSE** @ 8,3 SAY ' \*\*\* CAN NOT FIND, NO THIS BUDGET CODE \*\*' STORE 1 TO ZO DO WHILE ZO  $<$  20 STORE 20+1 TO 20 **ENDDO** 

LOOP ENDIF ENDIF ERASE USE B:TRANSFILE STORE ' ' TO TRANS STORE O TO T: OUT APPEND BLANK DO WHILE TRANS <> 'Q' ERASE 3,4 SAY '\*\*« ENTER TRANSACTION AMOUNT \*\*\*' REPLACE CODE WITH KEY 5,0 SAY "Budget code:' +KEY  $0$  7,0 SAY 'Check No. ' GET CHKNO  $e$  7,30 SAY 'Pay to or Receive from ' GET TO:WHO  $\boldsymbol{\theta}$ 9,0 SAY 'Check Amount ' GET AMT 9,40 SAY 'Date ' GET TIME PICT '##/##/84' 0 10,4 SAY '(Note: 20.00 or -20.00)'  $e$  11,0 SAY 'What use ' GET PURPOSE 12,10 GET PURP0SE1 READ STORE AMT TO D:OUT IF FINDS  $= 'Y'$ USE USE B: SUBPRO GOTO SNUM STORE S:AMT TO T:AMT @ 12,0 SAY 'SUB OBJECT CODE ' GET S:CODE 0 12,40 SAY 'BUDGET TITLE ' GET S:TIT  $0$  13,0 SAY 'AMOUNT ' GET S:AMT REPLACE S:AMT WITH T:AMT+D:OUT WAIT  $0$  13,0 SAY 'AMOUNT ' GET S: AMT USE ENDIF IF FINDS='Y' .OR. FINDM='Y' USE B:FISCMG GOTO MNUM STORE AMT TO T:AMT @ 15,0 SAY 'OBJECT BUDGET ' GET B:CODE  $e$  15,40 SAY 'GRANT NO ' GET G:NO 16,0 SAY 'DIRECTOR GET PRODIR 16,40 SAY 'AMOUNT GET AMT REPLACE AMT WITH T:AMT+D:OUT WAIT 16,40 SAY 'AMOUNT' GET AMT USE ENDIF ? ACCEPT ' \* MORE CHECKS FOR THIS ACCOUNT?(Y/N) ' TO ANS

STORE ! (ANS) TO ANS IF ANS='N' STORE 'Q' TO TRANS ELSE USE B: TRANSFILE APPEND BLANK ENDIF ENDDO STORE ' ' TO ANS ACCEPT ' \* DO YOU WANT ANOTHER ACCOUNT?(Y/N) ' TO ANS IF  $I(ANS) = 'N'$ RETURN ELSE USE USE B: TRANSFILE APPEND BLANK ENDIF ERASE ENDDO

```
NOTE DELECOUR.PRG
* THIS PROGRAM IS TO DELETE A COURSE
\bulletSET TALK OFF
ERASE
USE B: CORSCH
DO WHILE
ERASE
STORE ' TO TEMPCOURSE
   4,5 SAY '* ENTER COURSE WANT TO DELETE *♦
   6,5 SAY •* COURSE NUMBER MCS-OOO, EXIT
      GET TEMPCOURSE PICT 'XXX-XXXX'
READ
IF TEMPCOURSE='0 -\bulletRETURN
ENDIF
LOCATE FOR CNO=TEMPCOURSE
IF CNO=TEMPCOURSE
GOTO #
\mathbf{r}ACCEPT ' > COURSE FIND IN FILE, REALLY WANT';
       'TO DELETE?(Y/N)' TO ANSW
STORE I(ANSW) TO ANSW
IF ANSW = lY'
DELETE
PACK
ENDIF
ELSE
\mathbf{P}? ***** NOT IN FILE, CHECK YOUR INPUT *******
STORE 1 TO X
 DO WHILE X < 20STORE X+1 TO X
 ENDDO
LOOP
ENDIF
ERASE
ENDDO
```

```
簧
   COUR. PRG THIS PROGRAM IS TO SET UP A COURSE SCHEDULE,
\bulletCLASS LISTING, AND STUDENT GRADE RECORDING
疉
SET TALK OFF
DO WHILE T
  ERASE
  e 5,5
         SAY ' COMMAND NUMBER '
  9 7, 8 SAY ' O - MAIN MENU '
  \theta 8,8 SAY ' 1 - COURSE SCHEDULING '
  @ 9,8 SAY ' 2 - ADD/DROP, CLASS LISTING, GRADE UPDATING '
  \stackrel{\frown}{e} 10,8 SAY ' 3 - DELETE COURSE FROM COURSE SCHEDULE'
  STORE ' ' TO NOIN
  @ 13,5 SAY ** ENTER A NUMBER --- ' GET NOIN
  READ
  IF NOIN = 10RETURN
  ENDIF
  IF NOIN='2'
    DO B: CORLST
  ENDIF
  IF NOIN = '3'DO B: DELECOURSE
  ENDIF
  IF NOTN = '1'ERASE
    @ 3,3 SAY ' 1 - ENTER COURSE DATA '
    \frac{1}{2} \frac{1}{2} \frac{1}{2} \frac{1}{2} \frac{1}{2} \frac{1}{2} \frac{1}{2} \frac{1}{2} \frac{1}{2} \frac{1}{2} \frac{1}{2} \frac{1}{2} \frac{1}{2} \frac{1}{2} \frac{1}{2} \frac{1}{2} \frac{1}{2} \frac{1}{2} \frac{1}{2} \frac{1}{2} \frac{1}{2} \frac{1}{2} @ 7.2 SAY '* ENTER A NUMBER ' GET ANS
    READ
    IF ANS = '2'USE B: CORSCH
     DISP OFF ' ', SEMTR+', '+YEAR
     STORE 1 TO RECNO
     COUNT TO X
     STORE ' ' TO CNT
    STORE RECNO+1 TO RECNO
     IF RECNO > X
       STORE 'N' TO CNT
     ELSE
       GOTO RECNO
     ENDIF
     ENDDO
```

```
97
```

```
WAIT
ENDIF
IF ANS=
•I1
  ERASE
  USE B:CORSCH
  STORE
TO ANSO
    5,5
SAY
•* ENTER <Y> TO CLEAR DATA FILE';
            ' FOR A NEW SCHEDULE ' GET ANSO
  READ
  IF !(
ANSO
)z'Y'
    DELETE
ALL
    PACK
  ENDIF
  STORE
FALL, 2 - SPRING, 3':
       '- SUMMER ' TO
  ERASE
  STORE
TO SEM
  STORE '
            TO YR
  e 5,0 SAY P
  0 7,2 SAY 'ENTER SEMESTER ( 1,2,3) ' GET SEM
  0 8.2 SAY 'YEAR ' GET YR
  READ
  IF SEM = 11STORE 'FALL' TO SEMT
  ENDIF
  IF SEM = 12<sup>t</sup>
     STORE 'SPRING' TO SEMT
  ENDIF
  IF SEM = '3'STORE 'SUMMER' TO SEM
  ENDIF
  STORE ' ' TO CONW
  DO WHILE CONW # 'N'
   ERASE
   APPEND BLANK
   REPLACE SEMTR WITH SEMT,YEAR WITH YR
   10,2 SAY '+SEMT
   10,15 SAY YR
   @ 11,2 SAY 'COURSE NO ' GET CNO PICT 'XXX-XXXX'
    11,35 SAY 'HOUR ' GET CHUR
   0
   13,2 SAY 'TIME GET TIME
   13,30 SAY 'DAY GET DAY
   13,45 SAY 'ROOM GET RM
   @ 15,2 SAY 'INSTRUCTOR ' GET CINSTR
   READ
   17,2 SAY '* ANOTHER COURSE TO INPUT ?(Y/N)' GET CONW
   READ
  ENDDO
ENDIF
```

```
98
```
ENDIF<br>ENDDO

l.

 $\bar{z}$ 

 $\cdot$ 

THIS PROGRAM IS FOR ENTERRING STUDENTS GRADE SET TALK OFF 姜 STORE ' ' TO COLIST DO B:SEMTYR DO WHILE COLIST <> 'N» ERASE USE B: CORLIS 5,5 SAY '\*\*\*« ENTER GRADE \*\*\*\*• COUNT TO GOTO TOP STORE TO TCO 7,5 SAY '\* ENTER COURSE NO. (0 EXIT) :'; GET TCO PICT 'XXX-XXXX' READ IF  $TCO='0$  $\sim$  $\cdot$ RETURN ENDIF STORE 0 TO J DO WHILE  $J < X$ ERASE STORE J+1 TO GOTO IF CNO=TCO .AND. SEMTR=TSEMR .AND. YR=TYR  $0.5$  SAY  $-$ -- ENTER GRADE  $\cdot$ **@ 11,8 SAY 'SSNO : '+SSSNO** 11,40 SAY 'NAME :'+SNAME 13,8 SAY 'COURSE :',CNAME @ 15,8 SAY 'GRADE : ' GET GRADE READ DO CASE CASE GRADE='A' STORE 4.0 TO P CASE GRADE  $= 'B'$ STORE 3.0 TO P CASE GRADE =  $^{\dagger}$ C<sup>1</sup> STORE 2.0 TO CASE GRADE 'D' STORE 1.0 TO P CASE GRADE =  $'F'$ STORE 0.0 TO P OTHERWISE STORE 0.0 TO P ENDCASE REPLACE POINT WITH ENDIF  $IF J=X$ ? • \*\*\*\* END OF FILE \*\*\*\*\*\* ENDIF ENDDO

 $\overline{\mathbf{?}}$ ACCEPT '\* MORE TO INPUT? (Y/N) TO COLIST STORE !(COLIST) TO COLIST ENDDO

```
* STAFIN.PRG STATISTICAL SUMMARY
SET TALK OFF
COUNT TO LAST
GOTO TOP
STORE ' ' TO CONT
DO WHILE CONT <> 'O'
 INPUT ' * ENTER RECORD RUMBER WANT TO EDIT';
          or DELETE ' TO NUM
 IF NUM > LAST
  ? ' *** RECORD OUT OF RANGE ***'
  ACCEPT ' *** WANT CONTINUE ? (Y/N) ' TO ACC
  IF I(ACC) = 'N'RETURN
  ELSE
   LOOP
  ENDIF
 ENDIF
 GOTO NUM
 ACCEPT ' # EDIT or DELETE, (E or D ) ' TO CHAR
 CHR(7)
 IF CHAR = 'D'ACCEPT A ARE YOU SURE (Y/N) A TO SURE
  IF I(SURE) = \iota YDELETE
   ? ' ** DO NOT INTERRUPT ! **'
   PACK
  ENDIF
 ENDIF
 IF \mathbf{I}(\text{CHAR}) = \mathbf{I} \mathbf{E}ERASE
  0.5,5 SAY \rightarrow *** EDIT A RECORD **** \rightarrow7,5 SAY 'NAME GET FNAME
    7,40 SAY 'SSNO GET FSSNO
  6
  0
   9,5 SAY 'TYPE ' GET TYPE
  0
   10,5 SAY 'GRANT TITLE ' GET GRANT: NO
  6
   11,5 SAY 'BUDGET NO ' GET BUDGT:NO
  e 13,5 SAY 'AMOUNT ' GET AMOUNT
  0 15,5 SAY 'SEMESTER ' GET SEMTR
  e 15,25 SAY 'YEAR ' GET YR
  READ
 ENDIF
 ACCEPT ' * DO YOU WANT ANOTHER RECOIRD? (Y/N) ' TO MORE
 CHR(7)
 IF I(MORE) = \frac{1}{N!}STORE 'Q' TO CONT
 ELSE
 LOOP
 ENDIF
ENDDO
```

```
NOTE - STUPRT.PRG
                    THIS PROGRAM IS TO PRINT STUDENT
鉴
       TRANSCRIPT
\bulletDO WHILE T
 ERASE
 STORE '
                   ' TO T:SSNO
 @ 5.5 SAY '* ENTER STUDENT ID NO, 0 TO EXIT ';
   GET T:SSNO PICT H#HH - HH - HH H!
 READ
 IF $(T:SSNO, 1, 1)=10!. AND. $(T:SSNO, 2, 10)=1\mathbf{r}RETURN
 ENDIF
 IF LEN(TRIM(T:SSNO)) < 11
    ?
    ? ! ********
                   BAD INPUT. INPUT AGAIN
                                             *********
    STORE 1 TO B
       DO WHILE B < 20STORE B+1 TO B
       ENDDO
    LOOP
 ENDIF
 ********** ID INPUT IS RIGHT
                                 ************
 STORE '
                                  ' TO T: NAME
 0.7,5 SAY 'STUDENT NAME ' GET T: NAME
 READ
 USE B: STUREC
LOCATE FOR SSNO=T:SSNO
IF SSNO=T:SSNO<br>? ' * STUDENT IS IN FILE '
 ELSE
   ? ' ** STUDENT NOT IN FILE, CHECK YOUR INPUT **'
   STORE 1 TO X
  DO WHILE X < 20
    STORE X+1 TO X
  ENDDO
   loop
   endif
USE B: CORLIS
STORE ' 1 - CURRENT SEMESTER 2 - WHOLE RECORDS' TO L e 4,2 SAY '*' + L
STORE ' ' TO SEC
@ 8,3 SAY ' ENTER A NUMBER' GET SEC
READ
IF SEC= 11'STORE ' 1 -FALL,
                    2 -SPRING, 3 - SUMMER ' TO L1
\theta 6, 2 SAY **L1STORE ' ' TO SE
         TO YEAR
STORE '
@ 9,3 SAY ' * YEAR ' GET YEAR
@ 9,20 SAY '* SEMESTER CODE ' GET SE
```

```
READ
 STORE ' ' TO SEM
 IF SE = 11STORE 'FALL ' TO SEM
 ENDIF
 IF SE = '2'
  STORE 'SPRING ' TO SEM
 ENDIF
 IF SE = '3'STORE 'SUMMER ' TO SEM
 ENDIF
 COUNT TO X FOR I(TRIM(SEMTR)) = TRIM(SEM);,AND.YR=YEAR.AND.SSSNO=T:SSNO;
   .AND. !(\text{GRADE}) \iff 'I'.AND. !(\text{GRADE}) \iff 'W';.AND. GRADE <>•
  SUM POINT TO SUMT FOR I(TRIM(SEMTR))=TRIM(SEM);
   •AND. YR=YEAR .AND. SSSNO=T:SSNO
  STORE SUMT/X TO GPA
 ENDIF
 IF SEC = '2'COUNT TO X FOR SSSNO=T:SSNO .AND. I(GRADE)#'I';
\texttt{AND. I(GRADE)}#'W' .AND. \texttt{I(GRADE)} # ''
   SUM POINT TO SUMT FOR SSSNO=T:SSNO
   STORE SUMT/X TO GPA
 ENDIF
 STORE 'YR=YEAR .AND. SEMTR=SEM' TO STING
 SET PRINT ON
  \mathbf{r}2<sup>1</sup>SEMESTER S.S.NO COURSE GRADE'
  2<sup>1</sup>=================================================•
  \mathbf{r}IF SEC=11<sup>t</sup>
  DISP ' ', SEMTR, YR, SSSNO, ' ', GRADE FOR SSSNO=T:SSNO;
   .AND. &STING OFF
  ENDIF
  IF SEC='2'
  DISP ',SEMTR,YR,SSSNO,• ', GRADE FOR SSSNO=T:SSNO OFF
  ENDIF
   \mathbf 7DISP OFF ' *------ GPA = ', STR(GPA, 4, 2)
  SET PRINT OFF
  ACCEPT ' * WANT ANOTHER RECORD (Y/N) ? ' TO SEE
  STORE !(SEE) TO SEE
ENDDO
```
#### APPENDIX C OUTPUT EXAMPLES

### STUDENT RECORDS LISTING

S.S.NO.: 000-00-0001 Name : CHEN, LIEN-BON TEL. : 892-9484 Address : 244 14TH ST. ATLANTA GA Birth date :  $01-10-54$  Sex : MA Nationality : FO Major : CS Advisor : S.S.NO.: 000-00-1222 Name : CHIENGCHAICHAN, LADDAPORN IEL. : 892-0484 Address 244 14TH ST, NE ATLANTA GA 30309 Birth date :  $09-10-51$  Sex : FE Nationality : FO Major : CS Advisor : S.S.NO.: 234-56-0987 Name J.C. Jackson TEL. 998-2766 Address 1000, Aeon st. Atlanta GA 30336 Birth date :  $09-02-50$  Sex : M Nationality : D Major: MATH Advisor: S.S.NO.: 252-23-7872 Name : BONNER, PHYLLIS L. TEL. : 758-4491 Address : 1991 DELOWE DR #F-6 ATLANTA GA 30311 Birth date : 09-26-60 Sex : FE Nationality : FO Major : CS Advisor : S.S.NO.: 254-35-5078 Name : JOSEPH WAN TEL. : 352 - 0752 Address :2234 Bolton Dr., #3 Birth date :  $10 - 21 - 1953$  Sex : M Nationality : F Major : CS Martin Advisor : Dr. Martin S.S.NO.: 255-80-5443 Name BROWN, FRANCES L. TEL. 691-5506 Address 1256 BROOKSIDE COURT MABLETON GA Birth date : 01-16-52 Sex : FE Nationality : DO Major : CS Advisor :

 $CS:5$ MATH:  $\mathbf 1$ APM: 0 TOTAL : 6

105

\*\*\*\*\*\*\*\*\* GRADUATES LISTING \*\*\*\*\*\*\*\*\*\*

------------. . . . . . . . . . . . . . . . . . S.S.NO. H91-74-5O77 Name WALLACE, SHARON M. TEL. 874-6899 Address 960 GREENWOOD AVENUE APT. ATLANTA GA 30306 1985 Major CS Date of graduation SPRING Thesis title :DATABASE FOR DEPARTMENT RECORDS Approved by :B. MARTIN/SMW Date : 05/15/85 S.S.NO. 254-35-5078 Name JOSEPH Y. WAN TEL. 352-0752 Address 2234, BOLTON DR. #3 ATLANTA GA 30318 Major CS Date of graduation SPRING 1984 Thesis title :DESIGN DATA BASE SYSTEM FOR DEPARTMENT Approved by :DR. MARTIN Date : / / 

COMPUTER SCI. -2 MATHEMATICS  $\mathbf 0$ APPLIED MATH.  $\Omega$  $*$  TOTAL : 2

\*\*\* LISTING OF TEXTBOOKS \*\*\* BOOK: DATA BASE ORGANIZATION<br>COURSE USING: MCS-570 S SEMESTER USING : 1984/FALL PUBLISHER SEMESTER USING 1984/FALL BOOK: PROGRAMMING LANGUAGE DESIGN<br>COURSE USING: MCS-550 SEMEST COURSE USING: MCS-550 SEMESTER USING : 1984/FALL<br>PUBLISHER : SEMESTER USING : 1984/FALL 

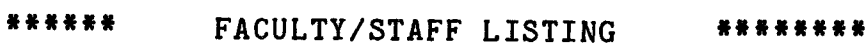

 $\sim 10$ 

 $\sim 10$ 

 $\bar{\beta}$ 

÷.

 $\ddot{\phantom{a}}$ 

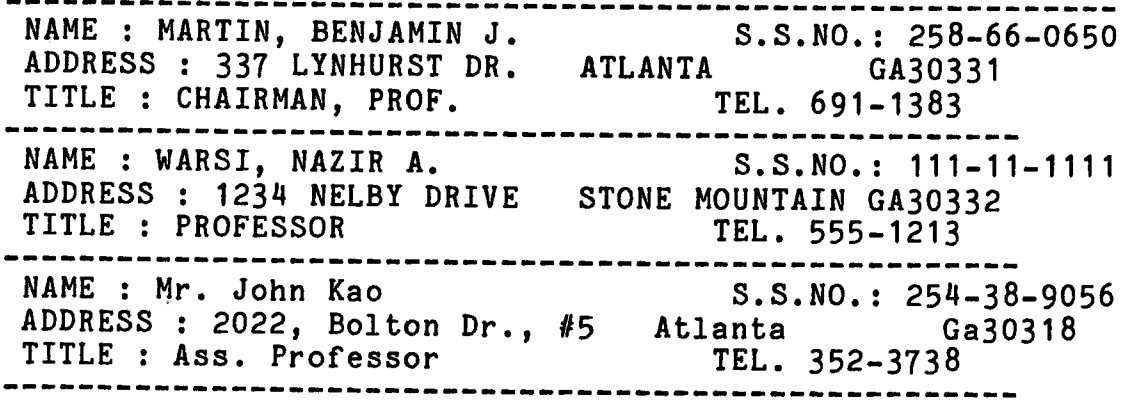

 $\ddot{\phantom{a}}$ 

 $\bar{z}$ 

 $\hat{\mathbf{r}}$ 

## \*\* OBJECT BUDGET FILE \*\*

OBJECT BUDGET CODE 1-12-472-101-000 GRANT TITLE : dynamic programming<br>SOURCE : NASA<br>PROJECT DIRECTOR · WARS SOURCE : NASA<br>
AU HG# : 202020<br>
AMOUNT : \$26577 OO AMOUNT : \$26577.00 ,,,,,,,,,,,,,,,,,,,,,,,,,,,,,,,,,,,, -------------------OBJECT BUDGET CODE 1-12-472-202-000 GRANT TITLE : STELLAR MOTIONS NUMBER : 123467<br>SOURCE : NASA PROJECT DIRECTOR · MARY SOURCE : NASA<br>
AU HG# : 778899<br>
AMOUNT · \$44800.00 AMOUNT : \$44800.00 -----------------------------------OBJECT BUDGET CODE : T-100 GRANT TITLE BUSINESS ICC NUMBER ICC-192-01 PROJECT DIRECTOR TOM SOURCE TV-CABLE AU HG# AMOUNT :\$19699.30-----------------------------

 $\ddot{\phantom{a}}$ 

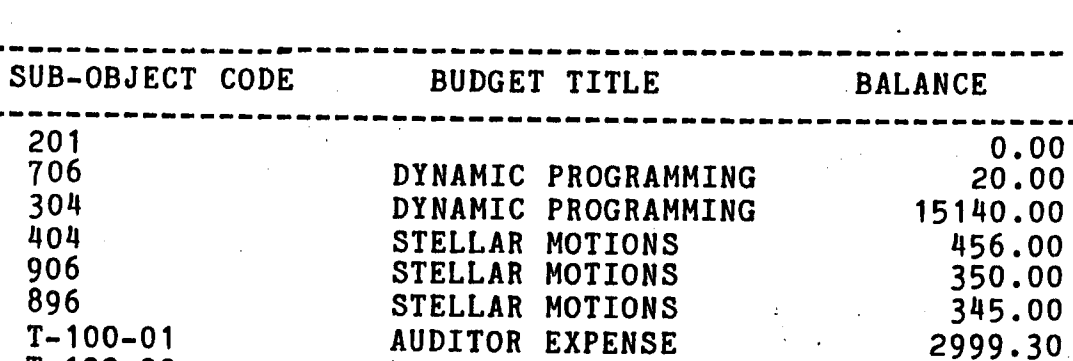

700.00

FIELD GAS

# SUB-OBJECT BUDGET FILE \*\*\*

T-100-02

 $\mathcal{A}^{\mathcal{A}}(\mathcal{A})$  , and  $\mathcal{A}^{\mathcal{A}}(\mathcal{A})$ 

 $\frac{1}{2}$  .

#### \*\*\* TRANSACTION LISTING \*\*\*

Check No. 101 Amount :\$ -100.00 09/18/84 To / From : Book store Memo : expense ------------------------------Check No. 102 Amount :\$ 20000.00 02/02/84 To / From : NASA Memo : Research ----------------------------------Check No. 105 Amount :\$ -5000.00 11/14/84 To / From : Dr. Martin Memo : Research expense Check No. 107 Amount :\$ -200.00 11/09/84 To / From : Dr. Warsi Memo : Office supply Check No. 204 Amount :\$ 500.00 09/27/84 To / From : JARY Memo : PAYROLL --------------------------------------Check No. 205 Amount :\$ -500.70 09/28/84 To / From : JOE Memo : PAYROLL Check No. 201 Amount :\$ -300.00 11/02/84To / From : Mr. bk Memo : Power